# บทที่ 4

# การออกแบบซอฟต์แวร์ระบบจำลองระดบยาในเลือด

ในบทนี้จะอธิบายรายละเอียดเกี่ยวกับขั้นตอนการออกแบบและพัฒนาซอฟต์แวร์สำหรับ ช่วยในการคำนวณระดับยาในเลือดเพื่อให้ได้ซอฟต์แวร์ซึ่งเป็นไปตามเงื่อนไขที่ได้ระบุไว้ในบทที่ 4 โดยจะจำแนกการออกแบบเป็นมุมมองต่างๆ คือ

### 4.1 มุมม'องยูสเคส (USE CASE VIEW)

เมื่อได้ผ่านขั้นตอนการเก็บข้อมูลความต้องการของระบบซึ่งน่าจะเป็นข้อมูลที่ทำให้ มองเห็นรายละเอียดต่างๆของระบบได้ครบถ้วนที่สุดเท่าที่จะเป็นไปได้แล้ว ข้อมูลเหล่านั้นลามารถ นำมาออกแบบระบบโดยในขั้นตอนแรกให้ออกแบบระบบโดยรวมก่อน ซึ่งสามารถแสดงเป็น แผนภาพยูสเคสได้ดังรูปที่ 4-1

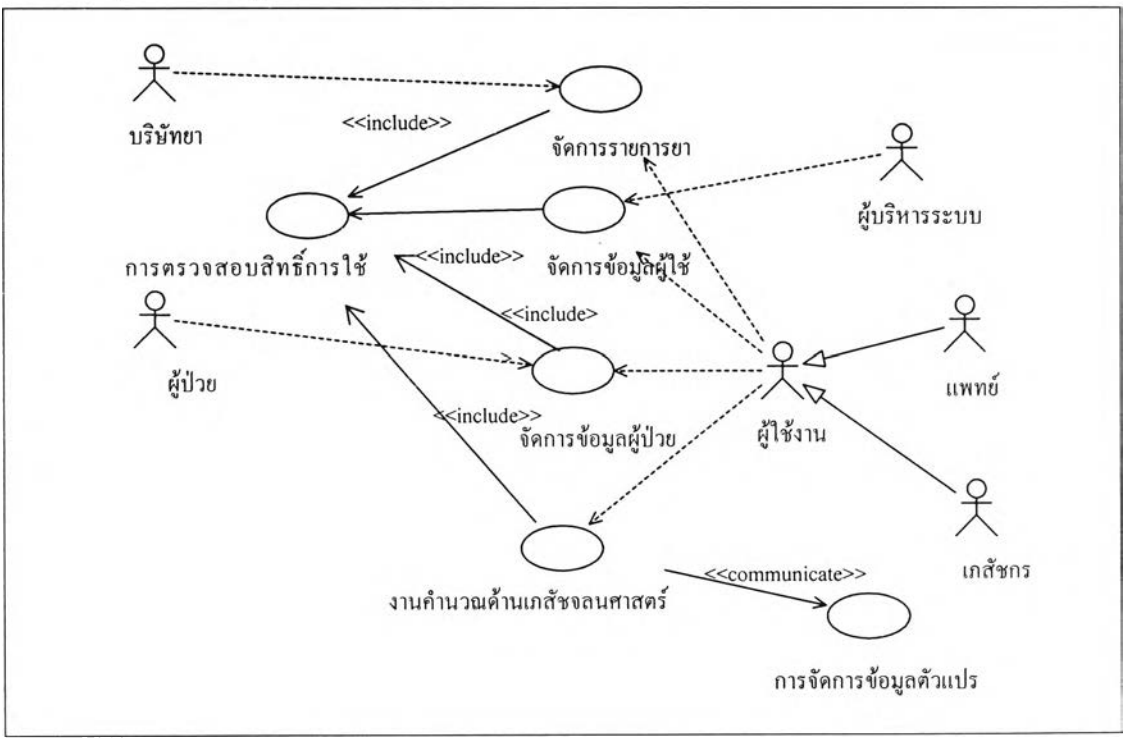

### รูปที่ 4-1 แสดงยูสเคลระบบจำลองระดับยาในเลือด

จากแผนภาพจะเป็นองค์ประกอบต่างๆในระบบ ซึ่งประกอบด้วยการทำงานของยูสเคล ได้แก่ การ จัดการรายการผู้ใช้ การจัดการผู้ป่วย การจัดการยา การคำนวณทางเภสัชจลนศาสตร์ และ การ จัดการข้อมูลตัวแปร โดยจะมีล่วนของการใช้งานระหว่างยูสเคลด้วย โดยตัวอย่างการเรียกใช้งาน

นแต่ละยูสเคสได้แก่ การ'จัดการผู้ใช้ การจัดการผู้ปวย และ การคำนวณค่าทางเภสัชจลนศาสตร์ จะมีการใช้งานยูลเคลการตรวจสอบลิทธในการใช้งานซึ่งจะมีผลต่อความปลอดภัยของการทำงาน ของระบบ และ ส่วนของการคำนวณทางเภสัชจลนศาสตร์จะมีการสื่อสารกับยูสเคสการจัดการกับ ข้อมูล ในส่วนของแอกเตอร์ (Actor) จะเป็นส่วนที่อยู่นอกระบบ แต่มีการสื่อสารกับยูสเคสต่างๆ'ใน ้ ระบบ ตัวอย่างของแอกเตอร์ได้แก่ ผู้ใช้งาน ลำหรับในแผนภาพยุลเคลนี้จะหมายถึง เภสัชกร และ แพทย์ที่ใช้งานระบบ ผู้บริหารระบบก็ถือว่าเป็นผู้ใช้งานแต่อยู่ในอีกระตับหนึ่งซึ่งจะมีการสื่อสารกับ ยูสเคลการจัดการผู้ใช้เพื่อบริหารจัดการข้อมูลผู้ใช้ ซึ่งรายละเอียดอื่นๆจะกล่าวในมุมมองทาง ตรรกะ ความหมายของยูสเคลต่างๆจะถูกนิยามไว่ในนิยามยูลเคลในภาคผนวก ข

# 4.2 มุมมองทางตรรกะ (LOGICAL VIEW)

จากยูสเคสที่ได้นั้นจะพิจารณาต่อไปว่าในแต่ละยูสเคลนั้น ภายในประกอบด้วยการทำงาน ใดบ้างโดยในแต่ละยูลเคลนั้นอาจมีการทำงานเพียงอย่างเดียวหรือ มีการทำงานหลายๆอย่าง เกิดขึ้นซึ่งจะขอกล่าวถึงรายละเอียดไปทีละยูสเคลตังต่อไปนี้[7][8][9][10]

1) ยูสเคสการตรวจสอบสิทธิ์การใช้งาน เมื่อได้ทำการวิเคราะห์ความต้องการแล้วพบว่าใน การทำงานในยูสเคสนี้มีเพียงชุดการทำงานเดียวหรืออาจเรียกว่าเป็นซีเควนซ์ (sequence) การ ทำงานเดียวซึ่งซีเควนซ์ตังกล่าวสามารถแสดงได้ตังแผนภาพซีเควนซํในรูปที่ 4-2

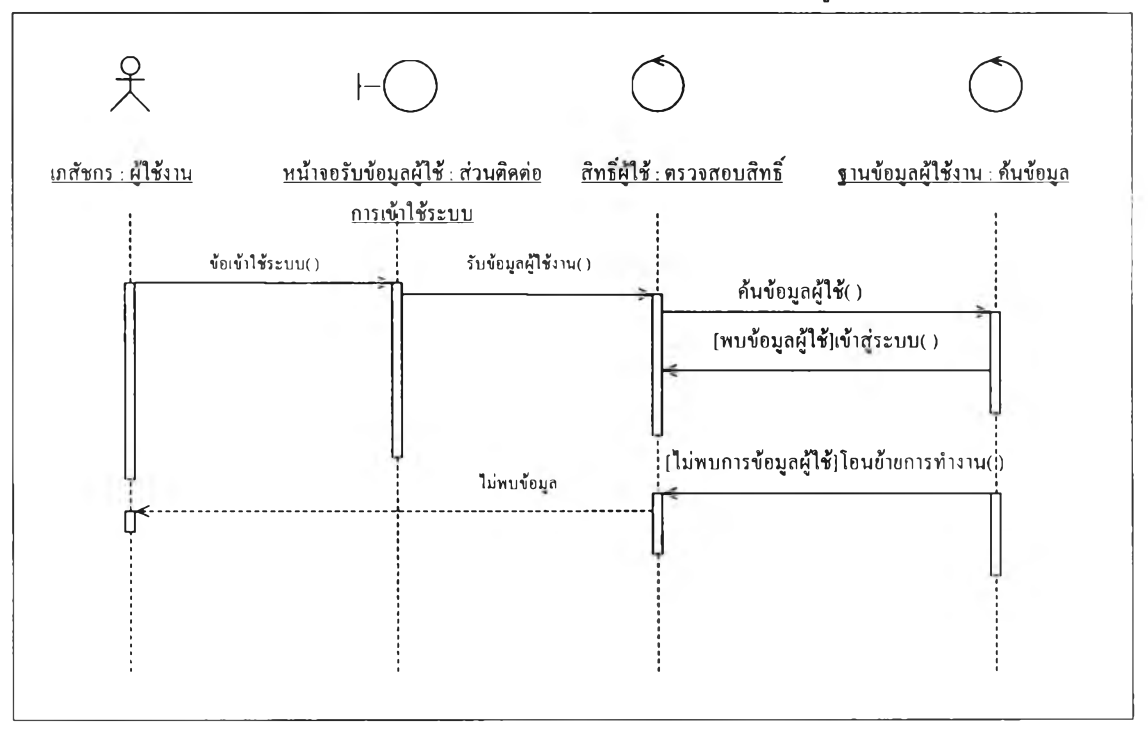

รูปที่ 4-2 แสดงซีเควนซ์ในการตรวจสอบสิทธิ์การใช้งาน

โดยในลำดับการทำงานเริ่มด้วยผู้ใช้งาน ซึ่งอาจเป็นเภสัชกรหรอผู้ที่ต้องการเข้าใช้ระบบ ให้ข้อมูล เข้าส่ระบบเพื่อให้ระบบทำการตรวจสอบ จากนั้นระบบจะทำการค้นหาข้อมูลว่ามีข้อมูลผู้ใข้นั้น หรือไม่หากไม่พบผู้ใช้ก็ไม่สามารถเข้าส่ระบบได้ แต่หากพบก็สามารถเข้าใช้ระบบได้ตามการร้อง ขอ

2) ยูสเคสการจัดการข้อมูลผู้ใช้ ในยูสเคสนี้สามารถจะแบ่งลำดับการทำงาน หรือซีเควนช์ การทำงานของยูสเคสออกได้เป็นอีก 3 ซีเควนซ์ย่อยๆคือ

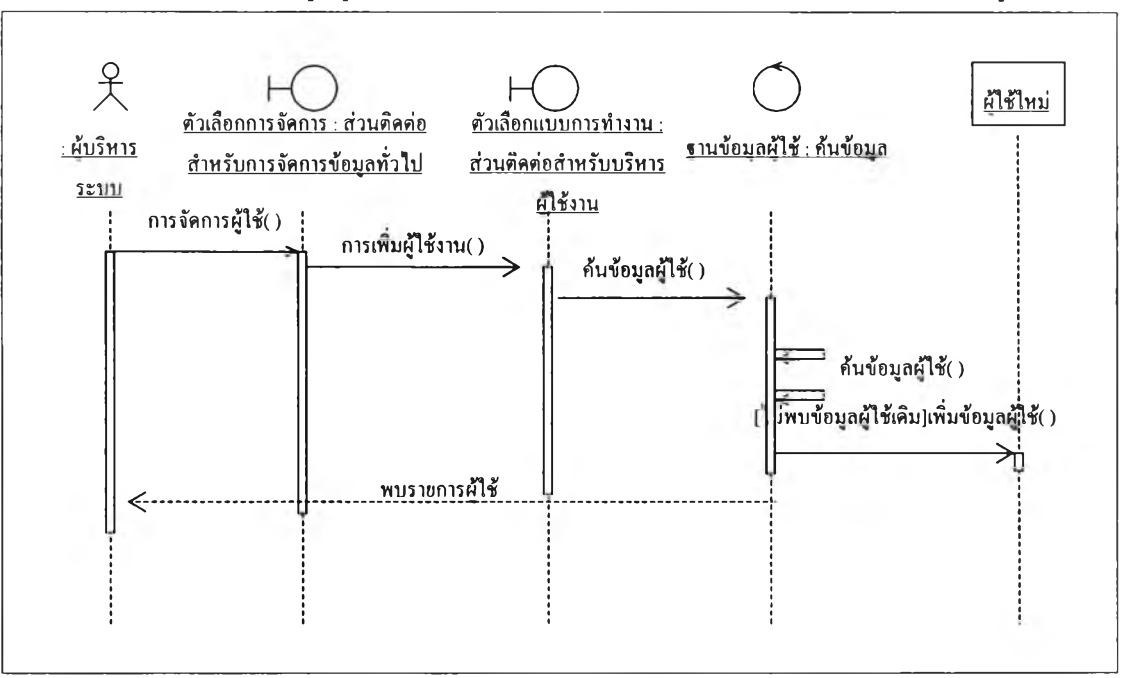

(1 ) การเพิ่มข้อมูลผู้ใช้ จะมีลำดับในการทำงานดังแสดง ในแผนภาพซีเควนซ์รูปที่ 4-3

รูปที่ 4-3 แสดงชีเควนซ์ของการทำงานเพื่อเพิ่มข้อมูลผู้ใช้

โดยการทำงานที่เกิดขึ้นคือ เมื่อผู้บริหารระบบได้ผ่านการตรวจสอบสิทธิ์ในการใช้งานแล้ว จะเข้าสู่ ส่วนติดต่อเพื่อจัดการข้อมูลผู้ใช้งาน และจากส่วนติดต่อนี้ผู้บริหารระบบก็จะเลือกแบบการทำงาน ในที่นี้กำหนดให้เลือกเป็นการเพิ่มข้อมูลผู้ใช้ เมื่อเข้าสู่การทำงานผู้บริหารระบบจะให้ข้อมูลผู้ใช้แก่ ระบบ และระบบจะทำการตรวจสอบข้อมูลของผู้ใช้ว่ามีอยู่ในระบบหรือไม่ หากมีข้อมูลอยู่จะแจ้ง ่ ให้ผู้บริหารระบบทราบว่าข้อมูลมีอยู่ในระบบแล้ว แต่หากไม่มีก็สามารถทำการบันทึกข้อมูลนั้นได้

(2) การแก้ไขข้อมูลผู้ใช้งาน ลำดับการทำงานในการแก้ไขข้อมูลผู้ใช้นั้นแสดงได้ดังในรูป ที่ 4-4 เมื่อผู้บริหารระบบ ผ่านการตรวจสอบสิทธิ์การเข้าใช้งานแล้ว และได้ทำการเลือกรูปแบบการ ่ ทำงานจากส่วนติดต่อ โดยในที่นี้กำหนดให้เลือกเป็นการแก้ไขข้อมูลผู้ใช้งาน ระบบจะนำไปสู่ส่วน ของการระบุตัวผู้ใช้ และผู้บริหารระบบต้องระบุรหัสของผู้ใช้งานที่ต้องการที่จะทำการเปลี่ยนแปลง ้ แก้ไขข้อมูล เมื่อระบุข้อมูลแล้ว จึงทำการส่งข้อมูลเข้าสู่ระบบ ระบบจะทำการค้นหาข้อมูลของผู้ใช้ ีต้องการ หากพบรายการที่ต้องการระบบจะแสดงรายการที่พบ แต่หากไม่พบก็จะไม่ปรากฏ รายการทีต้องการหากพบรายการผู้บริหารระบบสามารถเลือกเพื่อเข้าไปแก้ไขข้อมูลผู้ใช้ได้จาท รายการทีระบบแสดงไว้ เมื่อได้ทำการเลือกแล้วระบบจะนำผู้บริหารระบบไปยังส่วนของการแก้ไข ข้อมูล ผู้บริหารระบบทำการแก้ไขข้อมูลและทำการปันทึกข้อมูลได้

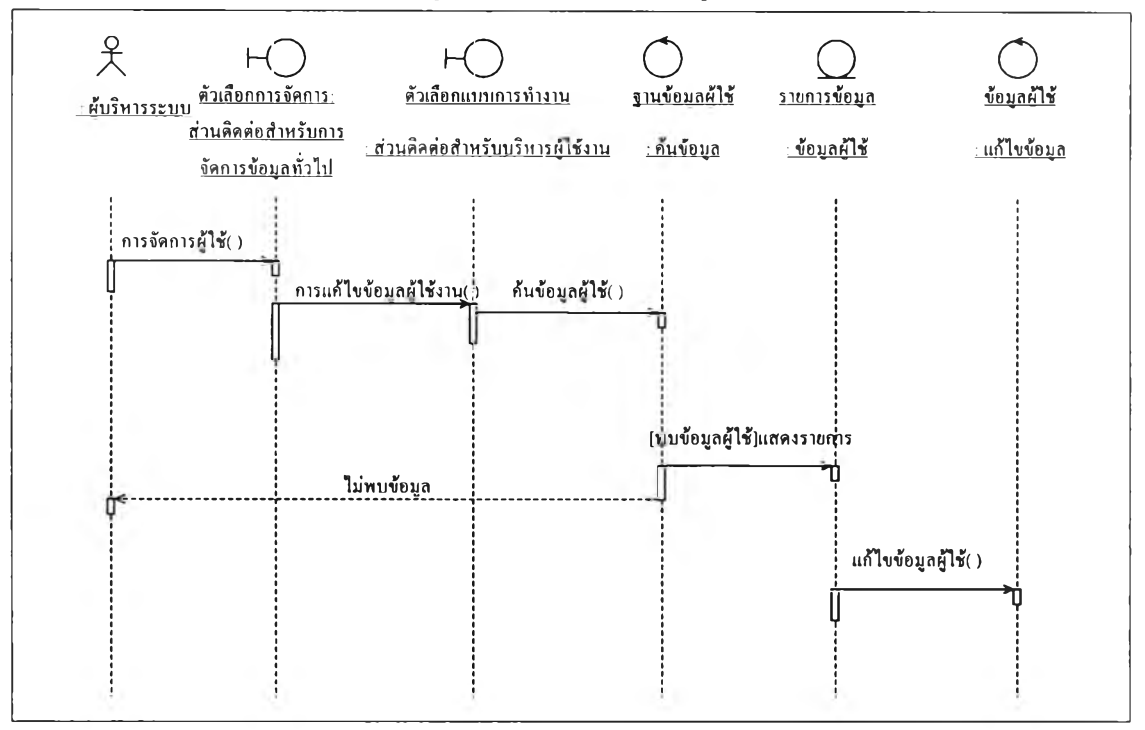

รูปที่ 4-4 แสดงชีเควนช์การทำงานเพื่อแก้ไขข้อมูลผู้ใช้งาน

(3) การลบข้อมูลผู้ใช้งาน ในการแก้ไขข้อมูลผู้ใช้งานจะมีลำดับการทำงานดังแสดงไว้ใน

แผนภาพซีเควนซ์ดังรูปที่ 4-5

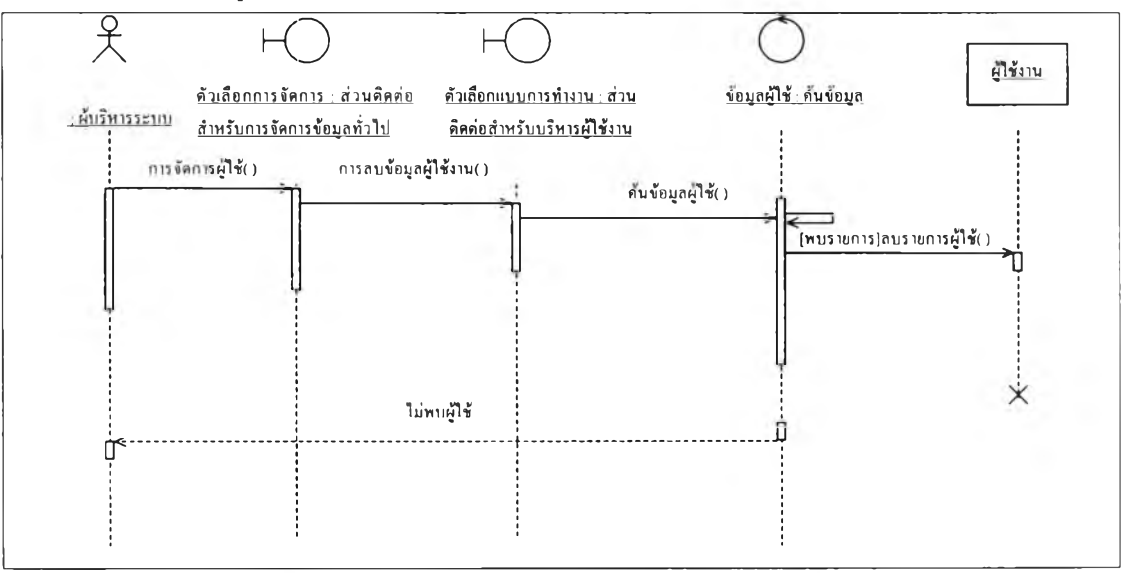

รูปที่ 4-5 แสดงซีเควนซ์การทำงานในการลบข้อมูลผู้ใช้

ในการลบข้อมูลผู้ใช้นั้น เมื่อผู้บริหารระบบ ได้ผ่านการตรวจสอบสิทธิ์การเข้าใช้งานแล้ว ผู้บริหาร ระบบ ต้องทำการเลือกรายการเพื่อเข้าไปจัดการรายการผู้ใช้ที่มีอยู่แล้วจากส่วนติดต่อ และ หลังจากนั้นผู้บริหารระบบต้องระบุรหัสผู้ใช้ที่ต้องการซึ่งทำในลักษณะเดียวกับที่ได้ทำมาแล้วใน ขั้นตอนของการแก้ไขข้อมูลผู้ใช้งาน เมื่อส่งข้อมูลเข้าสู่ระบบแล้ว ระบบจะทำการค้นหาข้อมูลที่ ต้องการ หากพบก็จะแสดงเป็นรายการออกมา แต่หากไม่พบก็จะไม่ปรากฏรายการ ผู้บริหารระบบ ี สามารถเลือกรายการที่ปรากฏเพื่อทำการลบข้อมูลของผู้ใช้จากรายการที่ปรากฏได้

3) ยูสเคสการจัดการข้อมูลผู้ป่วย ในการจัดการข้อมูลผู้ป่วยนั้นจะประกอบไปด้วยการ ทำงานได้แก่ การเพิ่มข้อมูลผู้ป่วยใหม่ การเพิ่มข้อมูลผู้ป่วยเก่า การแก้ไขข้อมูลผู้ป่วย และมี ข้อกำหนดสำหรับการลบข้อมูลคือ การลบข้อมูลของผู้ป่วยจะเป็นการทำให้ข้อมูลนั้นไม่แสดง ่ ออกมาเท่านั้น เพราะข้อมูลสามารถนำไปใช้เพื่อแปรผลทางสถิติได้

(1) การเพิ่มข้อมูลผู้ป่วยใหม่ รายละเอียดการทำงานลามารถแสดงได้ดังแผนภาพ ซีเควนซ์ ดังรูปที่ 4-6

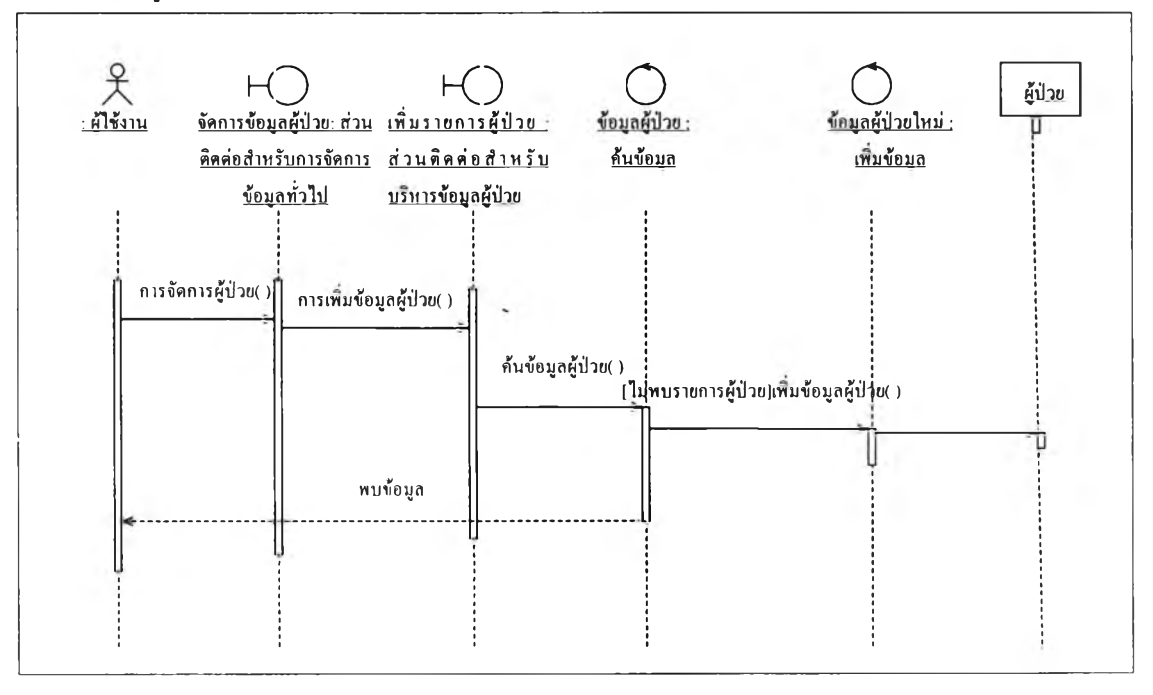

รูปที่ 4-6 แสดงชีเควนซ์การทำงานในการเพิ่มข้อมูลผู้ป่วยใหม่

และในการทำงานสามารถอธิบายได้ดังนี้คือ เมื่อผู้ปฏิบัติการผ่านการตรวจสอบสิทธิ์การใช้งานแล้ว และได้ทำการเลือกรูปแบบการทำงานจากล้วนติดต่อ โดยกำหนดให้เลือกเป็นการเพิ่มรายการ ผู้ป่วยใหม่ ระบบจะนำผู้ปฏิบัติการไปยังล้วนของการระบุรายการผู้ป่วย ผู้ปฏิบัติการต้องระบุ รายการที่จำเป็นสำหรับผู้ปวยอย่างครบถ้วน และเมื่อได้ข้อมูลครบถ้วนแล้วจึงล้งคำลังให้ทำการ บันทึกรายการผู้ปวย ระบบจะทำการตรวจสอบรายการที่ต้องการบันทึกนั้นว่าได้มีการบันทึกข้อมูล

ันไว้ก่อนหน้านี้หรือไม่ เพื่อไม่ให้เกิดการชํ้าซ้อนของข้อมูล โดยตรวจสอบผ่านรหัสผู้ปวยหากไม่ พบรายการจะทำการปันทึกรายการ แต่หากพบรายการระบบจะแจ้งความผิดพลาดเพื่อให้ผู้ ปฎิปัติการได้ทำการแกไขข้อมูล

(2) การเพิ่มข้อมูลบางส่วนให้กับผู้ปวย ในส่วนนี้จะเป็นการเพิ่มข้อมูลโดยเน้นไปที่ค่า จำเพาะสำหรับผู้ป่วยในแต่ละวันที่ได้มีการตรวจวัดสำหรับผู้ปวยแต่ละราย ดังมีรายละเอียด อธิบายสำหรับลำดับในการทำงานแสดงเป็นแผนภาพซีเควนช์ไนรูปที่ 4-7 ซึ่งการทำงานจะ แตกต่างจากการเพิ่มข้อมูลผู้ป่วยใหม่เล็กน้อยนั่นคือ เมื่อผู้ปฏิบัติการผ่านการตรวจสอบสิทธึ๋การใช้ งานแล้ว และได้ทำการเลือกรูปแบบการทำงานเป็นการเพิ่มรายการผู้ป่วยเดิม ระบบจะนำผู้ใช้ไป ยังส่วนของการระบุรายการผู้ป่วย ผู้ปฏิบัติการต้องระบุรายการที่จำเป็นลำหรับผู้ป่วยอย่าง ครบถ้วน และส่งคำนั่งให้ทำการค้นหารายการผู้ป่วย ระบบจะทำการตรวจสอบรายการที่ต้องการ ค้นหาว่าได้มีการบันทึกไว้ก่อนหน้านี้หรือไม่ โดยตรวจลอบผ่านรหัสผู้ป่วย หากพบรายการจะแสดง ส่วนติดต่อเพื่อให้ผู้ปฏิบัติสามารถเพิ่มข้อมูลได้ แต่หากไม่พบรายการระบบจะแจ้งความผิดพลาด เพื่อให้ทำการแกไขข้อมูล

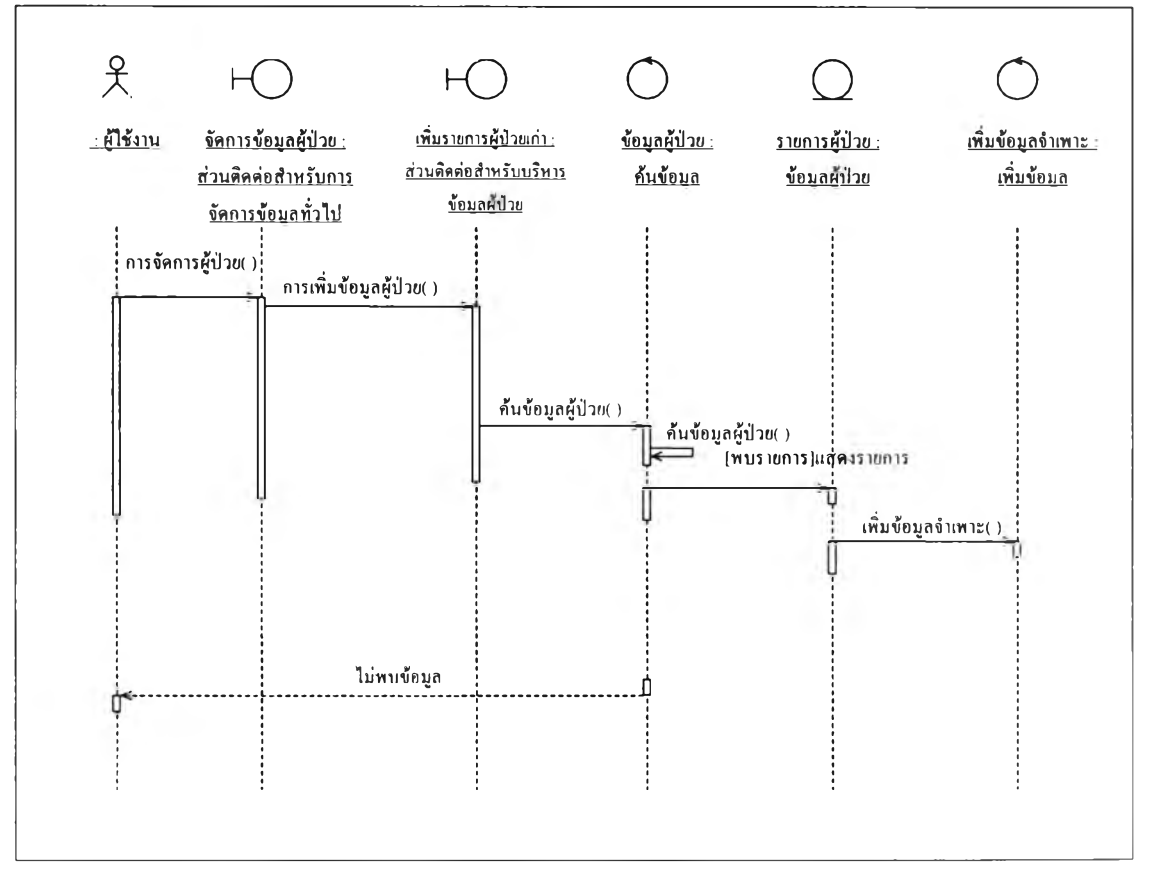

รูปที่ 4-7 แสดงชีเควน,ซ์ในการเพิ่มข้อมูลผู้ป่วยเก่า

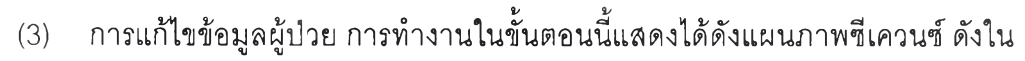

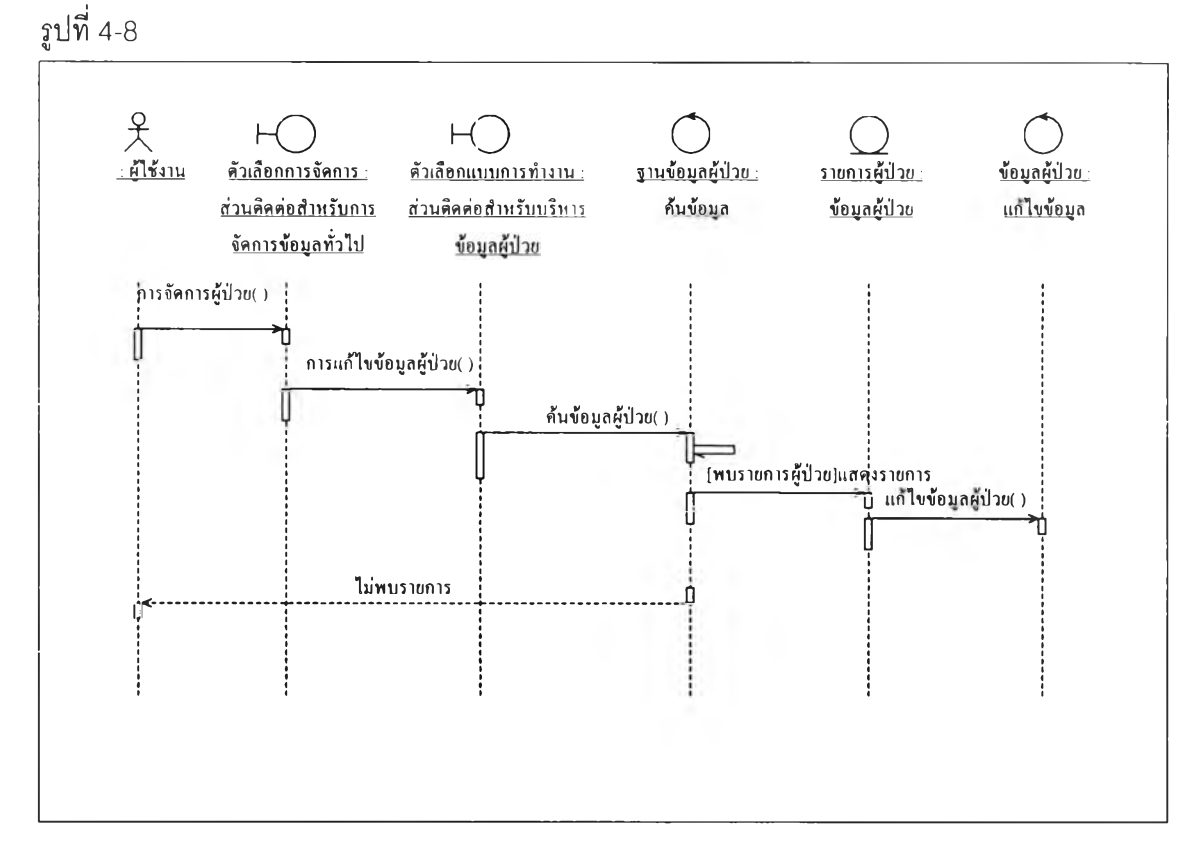

รูปที่ 4-8 แสดงชีเควนชํในการแก้ไขข้อมูลผู้ปวย

สำหรับการทำงานนั้น เมื่อผู้ปฏิบัติการผ่านการตรวจสอบสิทธึ๋การใช้งานระบบแล้ว และเลือก รูปแบบการทำงานเป็นการจัดการรายการผู้ป่วยเดิม ระบบจะนำผู้ปฏิบัติการไปส่ส่วนระบุตัวผู้ปวย โดยผู้ปฏิบัติการต้องทำการระบุรหัสประจำตัวผู้ป่วย และส่งคำจังให้กับระบบ ระบบจะทำการ ค้นหารายการของผู้ป่วยที่ต้องการหากพบรายการก็จะแสดงเป็นรายการที่ค้นพบออกมา แต่หากไม่ พบรายการก็จะไม่มีรายการใดๆปรากฏ ผู้ปฏิบัติการลามารถเลือกรายการผู้ปวยจากรายการที่ แสดงเพื่อทำการแก้ไขข้อมูล เมื่อได้ทำการเลือกแล้วระบบจะนำผู้ปฏิบัติการไปยังส่วนของการ แก้ไขข้อมูล ผู้ปฏิบัติการสามารถแก้ไขข้อมูลทุกอย่างที่ระบบอนุญาต เมื่อได้แก้ไขข้อมูล และส่ง คำจังเพื่อให้ระบบทำการบันทึกข้อมูล ระบบจะนำข้อมูลที่ได้ไปทำการบันทึก

4) ยูสเคสการจัดการข้อมูลยา ในการจัดการข้อมูลยานั้นจะแบ่งการทำงานออกเป็นการ ทำงานย่อย 3 ต่วนได้แก่ การเพิ่มข้อมูลยา การแก้ไขข้อมูลยา และ การลบข้อมูลยา โดย รายละเอียดของการทำงานแต่ละส่วนย่อยสามารถอธิบายได้ดังต่อไปนี้

(1) การเพิ่มข้อมูลยา ลำดับการทำงานของการทำงานแสดงได้ดังแผนภาพซีเควนซ์ดัง รูปที่ 4-9

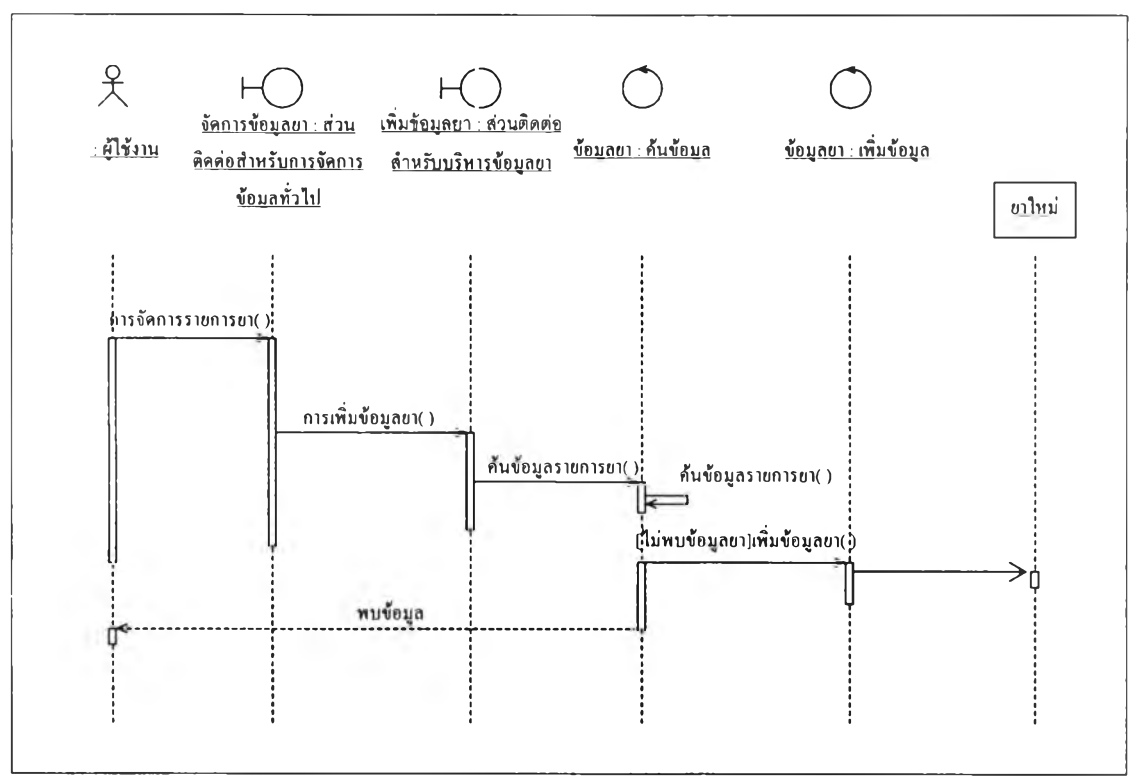

# รูปที่ 4-9 แสดงซีเควนซ์การเพิ่มข้อมูลยา

มีลำดับในการทำงานคือ หลังจากผู้ปฏิปติการผ่านการตรวจสอบสิทธิ้การใช้งาน และ เลือกรูปแบบ การทำงานเป็นการเพิ่มข้อมูลยา ระบบจะนำผู้ปฎิปติการไปยังลํวนของการระบุรายการของยาที่ ต้องการ ผู้ปฏิบัติการต้องให้ข้อมูลเกี่ยวกับยาที่จำเป็นให้ครบถ้วน จากนั้นจึงลํงคำลังให้ทำการ บันทึกข้อมูลที่ต้องการ ระบบจะทำการตรวจสอบข้อมูลที่ต้องการบันทึกก่อนว่าข้อมูลนั้นเคยทำ การบันทึกไว้ก่อนหน้านี้หรือใม่ โดยตรวจสอบผ่านรหัสยา หากไม่พบรายการถูกบันทึกไว้ก่อนหน้า ก็จะทำการบันทึกข้อมูลนั้น แต่ หากพบรายการก็จะแจ้งความผิดพลาดให้ทราบเพื่อให้ทำการแกไข

(2) การแก้ไขข้อมูลยา มีลำดับการทำงานสามารถแสดงได้ดังแผนภาพซีเควนช์ดัง รูปที่ 4-10 โดยลำดับการทำงานคือ หลังจากที่ผู้ปฏิบัติการผ่านการตรวจสอบสิทธิ'การใช้งาน และ เลือกรูปแบบการทำงานเป็นการจัดการข้อมูลยาเดิม ระบบจะนำผู้ปฏิบัติการไปบังลํวนของการระบุ รายการยาโดยระบุเป็นชื่อการค้าที่ต้องการ เมื่อผู้ปฏิบัติการได้ทำการระบุรายการยาที่ต้องการแล้ว และทำการส่งคำลังเข้าส่ระบบ ระบบจะทำการค้นหาข้อมูล หากพบข้อมูลที่ต้องการก็จะแสดง รายการออกมา แต่หากไม่พบรายการก็จะไม่ปรากฎรายการให้เห็น ผู้ปฏิบัติการลามารถเลือก รายการที่ต้องการแก้ไขจากรายการที่แสดงได้ และเมื่อเลือกรายการแล้วระบบจะค้นหาข้อมูลของ รายการที่ต้องการและนำผู้ปฏิบัติการไปส่ส่วนของการแก้ไขรายการ เมื่อผู้ปฏิบัติการได้ทำการ แก้ไขข้อมูลแล้ว และทำการส่งคำลังเข้าส่ระบบ ระบบก็จะทำการบันทึกข้อมูล

89

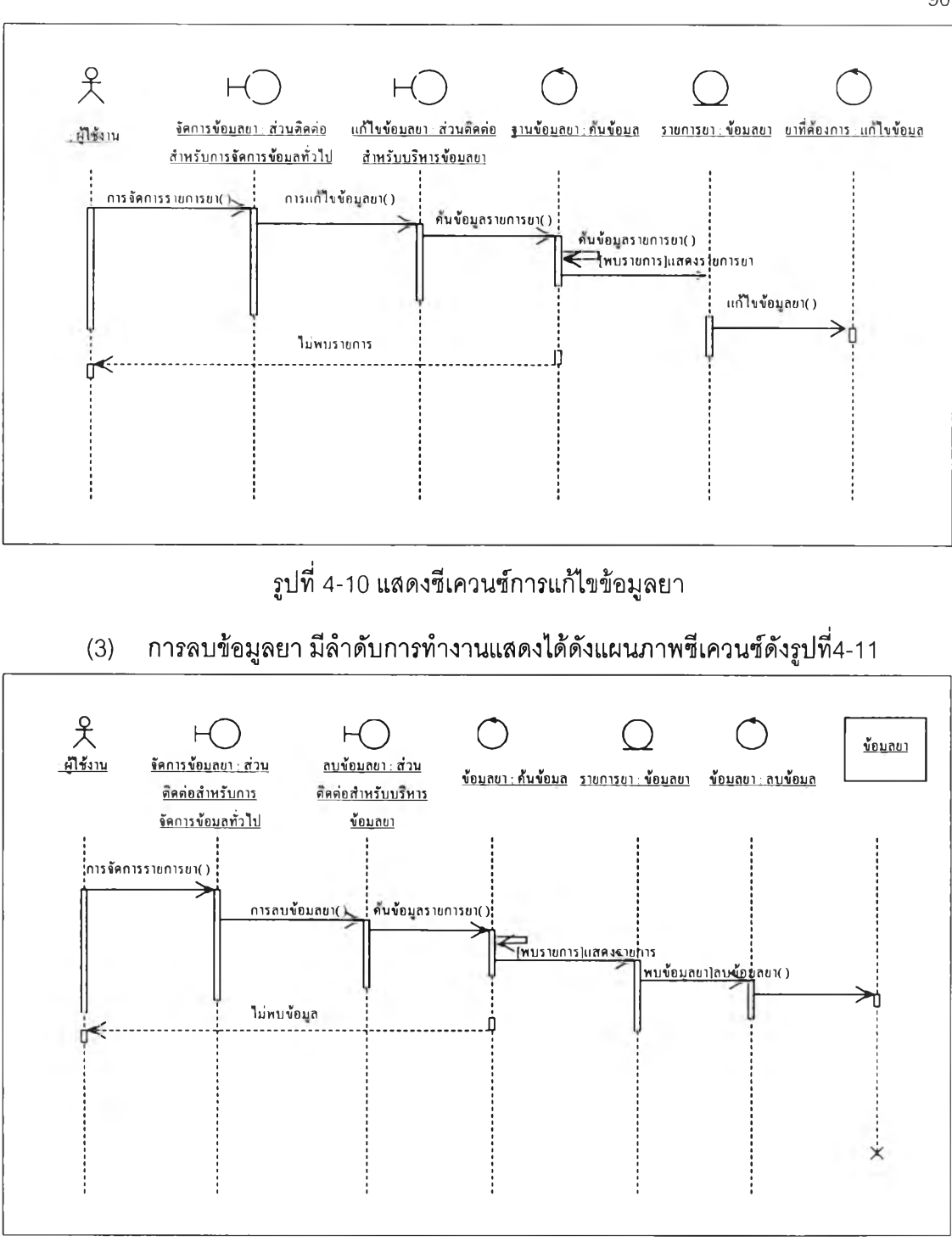

รูปที่4-11 แสดงซีเควนซ์การลบข้อมูลยา

ในการทำงานในขั้นตอนนี้ หลังจากผู้ปฏิบัติการผ่านการตรวจสอบสิทธึ๋การใช้งาน และ เลือก รูปแบบการทำงานเป็นการลบข้อมูลยา ระบบจะนำผู้ปฏิบัติการไปยังส่วนของการระบุรายการของ ยาที่ต้องการลบ ผู้ปฏิบัติการต้องให้ข้อมูลรหัสของยาที่ต้องการลบ จากนั้นจึงส่งคำลังให้ทำการ ค้นหายาที่ต้องการลบ ระบบจะทำการตรวจสอบข้อมูลที่ต้องการลบ ก่อนว่าข้อมูลนั้นเคยทำการ บันทึกไว้ก่อนหน้านี้หรือไม่ โดยตรวจสอบผ่านรหัสยา หากไม่พบรายการที่ถูกบันทึกไว้ ก็จะไม่

90

รากฎรายการให้ทำการลบ แต่ หากพบรายการก็จะแสดงรายการออกมาและสามารถทำการลบ ข้อมูลได้

5) ยูสเคสการคำนวณค่าทางเภสัชจลนศาสตร์ในการทำงานของยูลเคสนี้แบ่งการทำงาน ของการคำนวณเป็นการคำนวณต่างๆได้ 7 ประเภทคือ การรับค่าความเข้มข้น การวาดจุดความ เข้มข้น การคำนวณตัวแปรเริ่มต้น การปรับค่าตัวแปร การรับค่ารูปแบบการให้ยา การคำนวณเพื่อ จำลองระดับยาในเลือด และ การระบุความเข้มข้น โดย การทำงานของแต่ละส่วนสามารถอธิบาย ได้ตังต่อไปนี้

(1) การรับค่าความเข้มข้น เป็นการรับค่าความเข้มข้นจากตัวอย่างที่เก็บจากผู้ปวย โดยระบบจะมีการทำงานเพื่อให้ผู้ใช้สามารถกำหนดข้อมูลเข้าส่ระบบได้โดยแสดงเป็นแผนภาพซี เควนซในรูปที่ 4-12

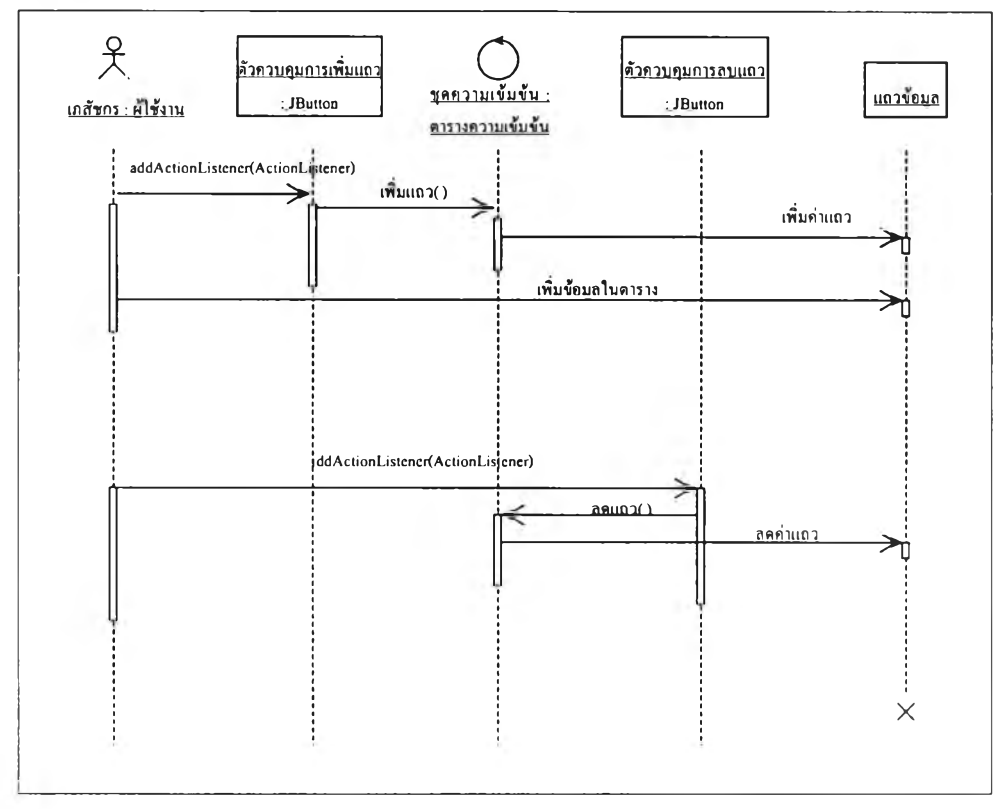

รูปที่ 4-12 แสดงซีเควนซ์การเพิ่มและลดแถวในการรับค่าความเข้มข้น

ลำดับในการทำงานเพื่อเพิ่มข้อมูลความเข้มข้นเข้าไปในตารางเก็บค่านั้นต้องผ่านขั้นตอนในการ เพิ่มแถวข้อมูลก่อนโดยมีตัวควบคุมการเพิ่มแถวเพื่อใช้ในการเรียกฟังก์ชัน (Function) การทำงาน ของคลาส เพื่อให้ทำการเพิ่มจำนวนแถว หลังจากนั้นผู้ปฏิบัติการจึงจะลามารถทำการเพิ่มข้อมูล เข้าไปได้ และในการลบข้อมูลก็เซ่นกันต้องมีตัวควบคุมการลบแถวเพื่อทำการเรียกฟังก์ชันการ ทำงานในคลาสเพื่อให้ทำการลดจำนวนแถวลง

(2) การวาดจุดความเข้มข้น เป็นการนำความเข้มข้นที่รับจากตารางข้อมูลความ เข้มข้นแล้วนำมาคำนวณเพื่อทำการระบุตำแหน่งที่เหมาะสมบนส่วนแสดงผล ซึ่งการทำงาน สามารถแสดงได้ดังแผนภาพขี้เควนซ์ดังรูปที่ 4-13

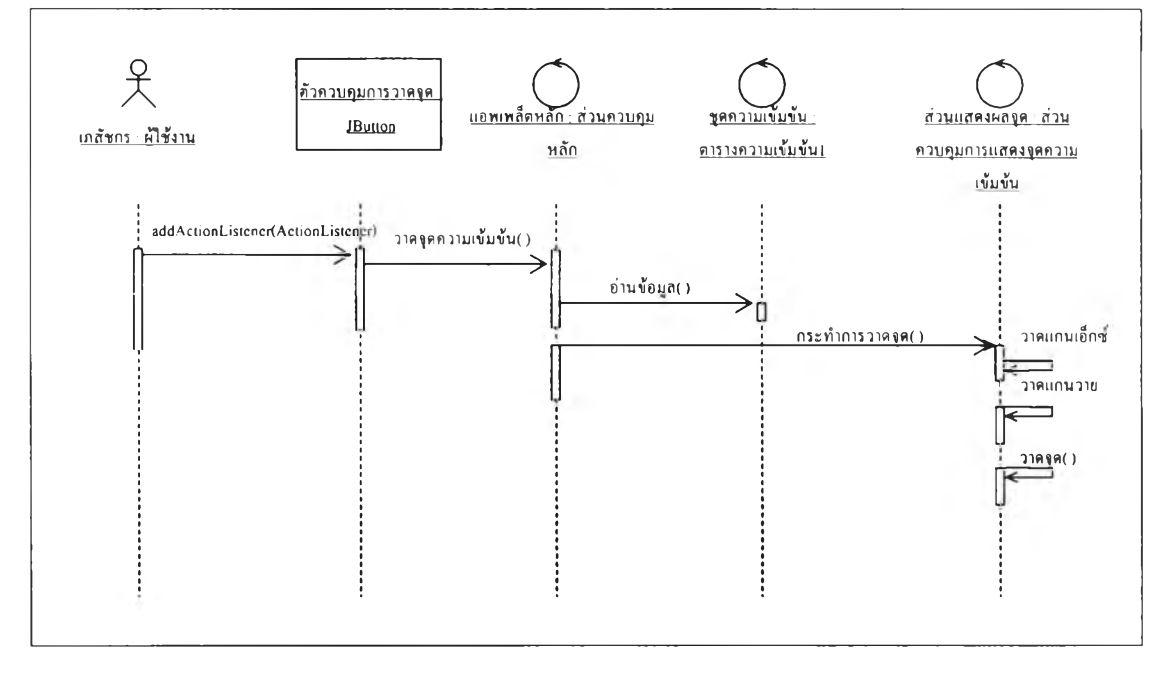

## รูปที่ 4-13 แสดงชีเควนซ์การทำการคำนวณจุดความเข้มข้น

ในการวาดจุดความเข้มข้นนั้นจะมีคลาสต่างๆเข้ามาเกี่ยวข้องในการทำงานคือ คลาลของการ ทำงานหลักจะทำหน้าที่ในการควบคุมวัฏจักรของคลาสอื่น โดยผู้ใช้จะเรียกการทำงานของฟังก์ชัน ภายในคลาลของการทำงานหลัก ซึ่งจะไปเรียกการทำงานในคลาสของตารางข้อมูลให้ทำการอ่าน ข้อมูลจากตารางแล้วกำหนดค่าให้เวกเตอร์เพื่อให้คลาสที่ทำการคำนวณใช้ในการคำนวณ แล้ว คลาสการทำงานหลักก็จะทำการเรียกฟังก์ชันการคำนวณในคลาลของส่วนควบคุมการแสดงผลจุด ซึ่งเป็นคลาสที่ทำการคำนวณ เพื่อให้ทำการคำนวณค่าของจุดต่างๆที่เกิดจากค่าในตารางแล้วทำ การแสดงผลข้อมูลไปบนส่วนแสดงผล

(3) การคำนวณตัวแปรเริ่มต้น ลำดับต่างๆในการทำงาน สามารถแสดงได้ดัง รูปที่ 4-14 ขั้นตอนในการทำงานนี้จะเริ่มต้นโดยผู้ปฏิบติการจะทำการเลือกจุดที่ต้องการบนส่วน แสดงผล ซึ่งการเลือกจุดนั้นจะไปเรียกฟังก์ชันการทำงานที่คลาสคำนวณตัวแปรเริ่มต้นซึ่งจะทำการ วาดค่าจุดที่เลือกออกมาบนส่วนแสดงผล พร้อมกับจุดความเข้มข้นที่มีอยู่โดยจะมีการตรวจสอบ จำนวนจุดที่ผู้ใช้เลือกว่ามีการเลือกจำนวนกี่จุดเพื่อทำการวาดให้เหมาะสม

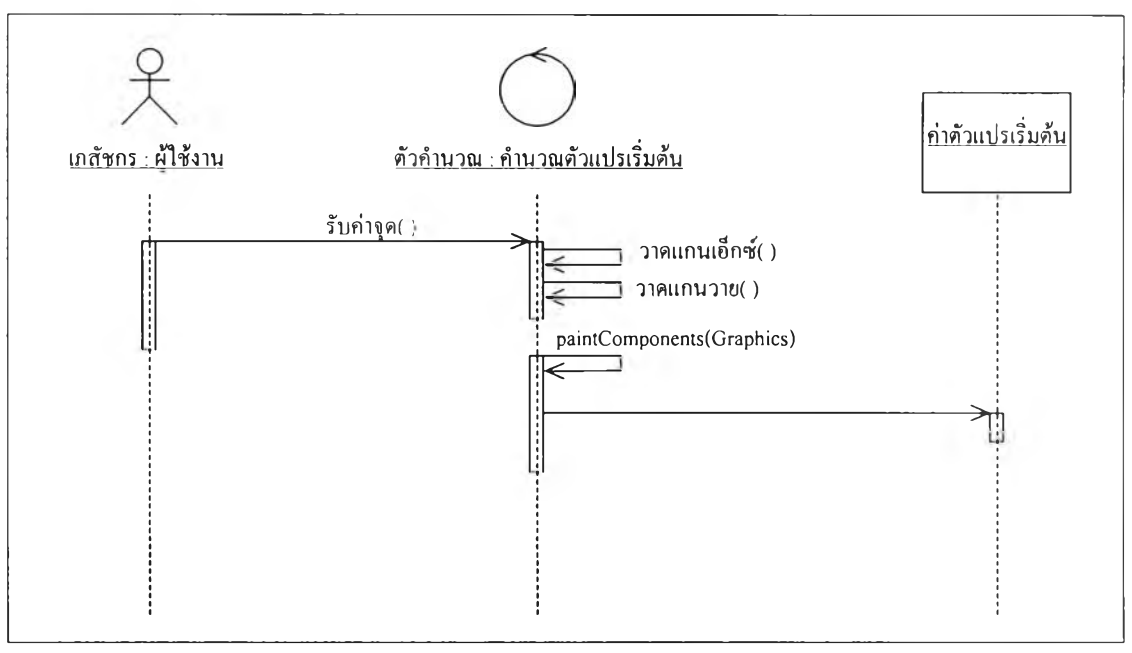

รูปที่ 4-14 แสดงชีเควนซ์การคำนวณค่าตัวแปรเริ่มต้น

วงชีวิตซึ่งแสดงสภาวะของคลาสสำหรับการคำนวณค่าเริ่มต้นนี้แสดงได้ด้วยแผนภาพสภาวะ(state chart diagram) โดยการทำงานจะเป็นการตรวจสอบการเลือกจำนวนจุดของผู้ใช้ว่าได้ทำการเลือก จุดไปกี่จุดแล้ว หากการเลือกเป็น 1 จุดจะรอรับค่าจุดต่อไปแต่หากเลือกครบสองจุดจะทำการ คำนวณค่าตัวแปรเริ่มต้นแสดงได้ตังรูปที่ 4-15

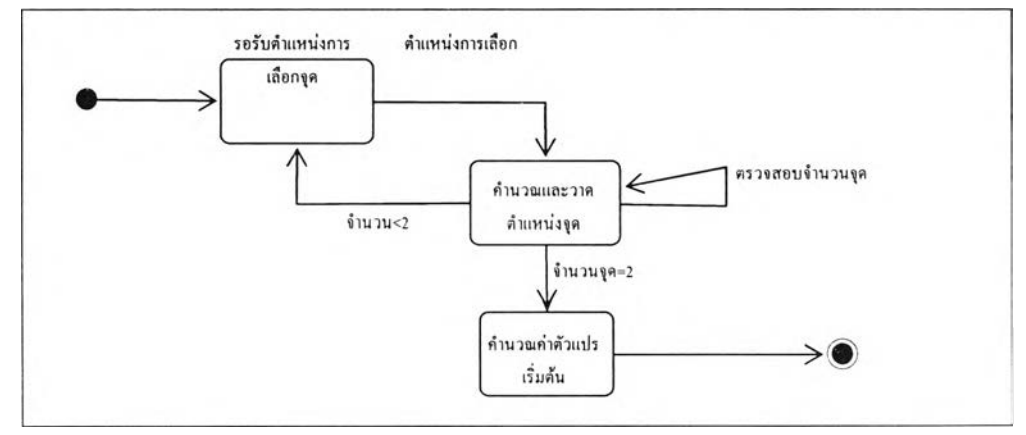

รูปที่ 4-15 แสดงวงชีวิตสำหรับการวาดจุดข้อมูล

(4) การปรับค่าตัวแปร ในการปรับค่าตัวแปรนั้นต้องกระทำหลังจากที่ได้ทำการ คำนวณค่าตัวแปรเริ่มต้นแล้วเท่านั้น การทำงานสามารถแสดงผลได้ตังแผนภาพชีเควนซ์ใน รูปที่ 4-16 โดยผู้ปฏิบัติการจะเรียกการทำงานของฟังก์ชันของส่วนควบคุมหลักเพื่อให้สร้างพืนที่ สำหรับการวาดภาพ จากนั้นระบบควบคุมหลักจะทำการเรียกฟังก์ชันจากคลาสซึ่งทำการปรับ ค่าตัวแปร ให้ทำการวาดพื้นผิวซึ่งเกิดจากการคำนวณค่าของผลรวมกำลังสองของแบบจำลองที่ เลือก โดยคลาสนี้จะเรียกใช้ คลาสย่อยอีก 4 คลาลคือ คลาสที่ทำการวาดฟืนผิวในแต่ละบริเวณ

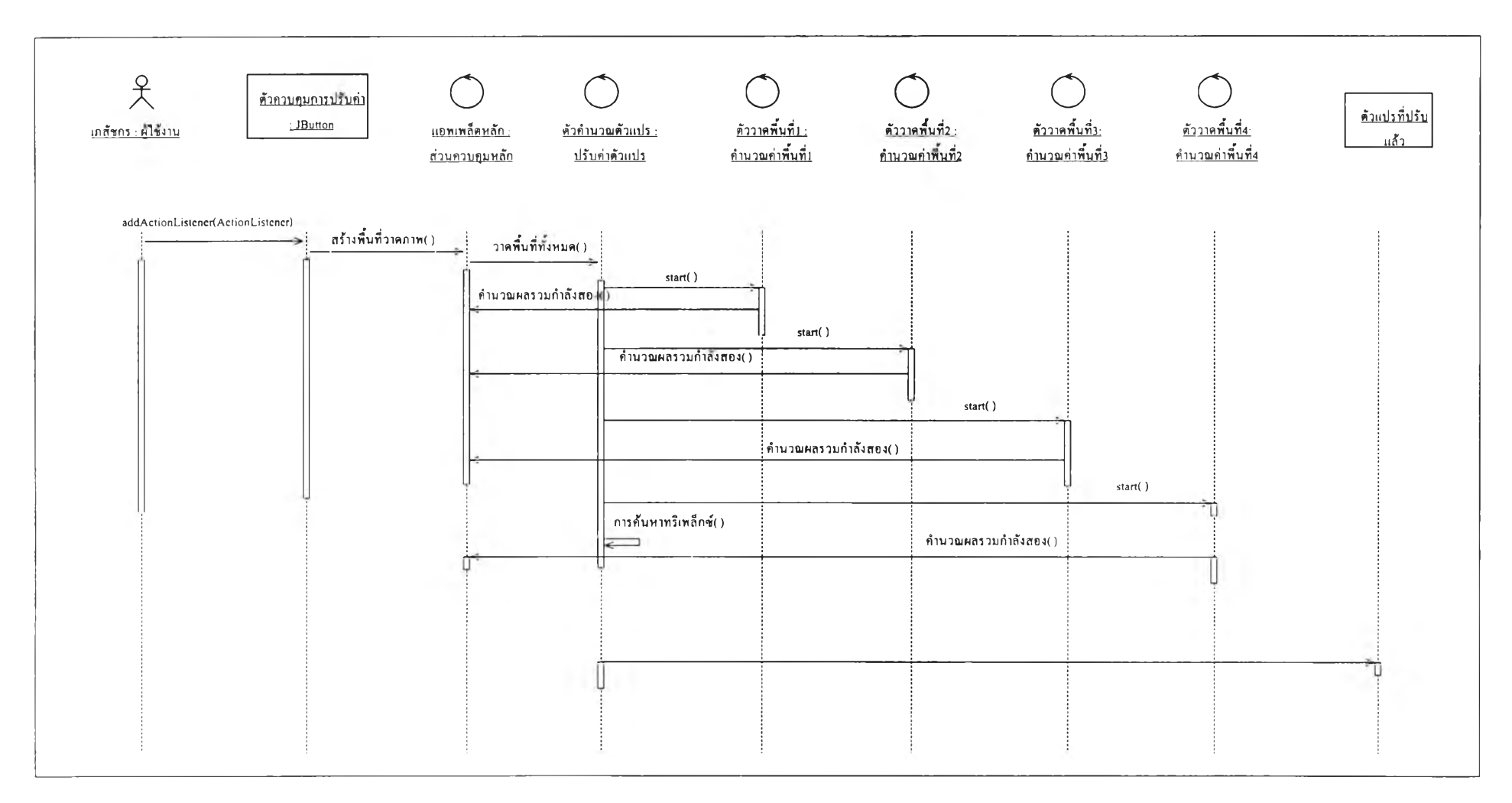

รปที่ 4-16 แสดงชีเควนซ์การทำงานในการคำนวณเพื่อปรับตัวแปร

โดยแต่ละคลาสที่ทำการวาดพื้นผิวจะมีการทำงานดังแสดงไว้ในรูปที่ 4-17 ซึ่งแสดงให้เห็นสถานะ ในวงชีวิตของการทำงานของแต่ละคลาส โดยจะแยกการทำงาน และมีสภาวะในการรอการทำงาน ของคลาสอื่นๆให้เห็น และการเขียนพื้นผิวจะเขียนบนเนื้อที่เดียวกัน เมื่อการวาดพื้นผิวสำเร็จจะ เรียกฟังก์ชันในการค้นหาจุดที่มีค่าผลรวมของผลต่างกำลังสองน้อยที่สุดและวาดเล้นทางการ เคลื่อนที่ของลามเหลี่ยมที่วิงไปนั้น เมื่อสิ้นสุดการค้นหาตามจำนวนรอบการค้นหาจะไค้ค่าของ ผลรวมกำลังลองที่น้อยที่สุด โดยค่าที่คำนวณไค้จะถูกนำไปแสดงในส่วนของการแสดงข้อมูลที่ เหมาะสมต่อไป

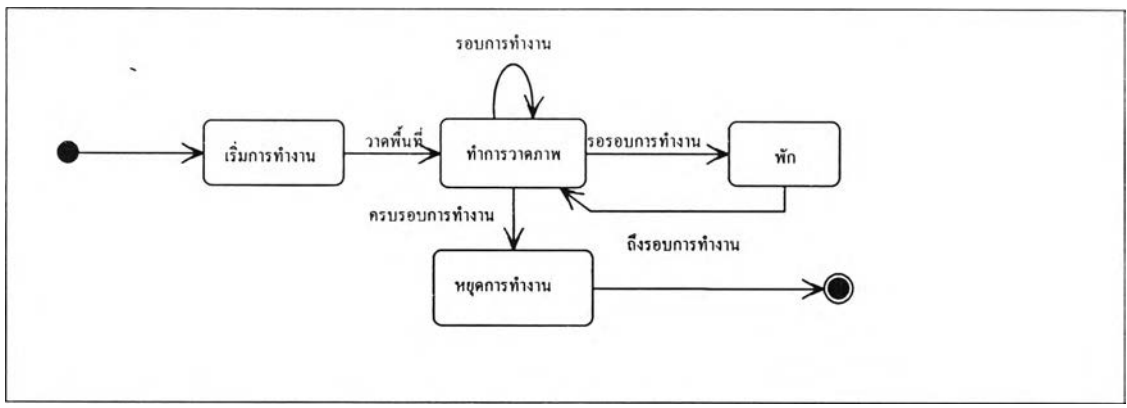

รูปที่ 4-17 แสดงวงชีวิตการทำงานของคลาสการวาดพื้นผิวกำลังสองน้อยที่สุด

(5) การรับค่ารูปแบบการให้ยา ในการรับค่ารูปแบบการให้ยามีลักษณะคล้ายกับการ รับค่าความเข้มข้นจะแตกต่างกันเพียงเล็กน้อยตรงที่ในการรับค่ารูปแบบการให้ยาต้องมีการระบุ รูปแบบซึ่งกำหนดไค้จากตารางข้อมูล โดยขึ้นตอนในการทำงานสามารถแสดงไค้โดยแผนภาพชี เควนซ์รูปที่ 4-18

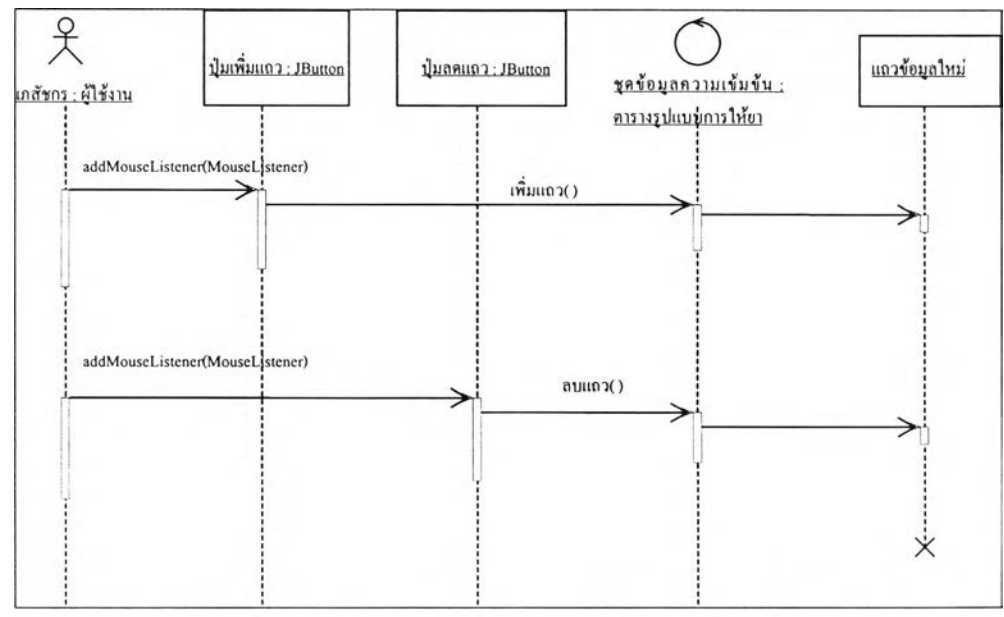

รูปที่ 4-18 แสดงซีเควนซ์การเพิ่มและลดแถวในการกำหนดรูปแบบการให้ยา

จากแผนภาพจะเห็นว่าการทำงานในการเพิ่มแถวจะมีลักษณะคล้ายกับการเพิ่มแถวในการรับ ข้อมูลความเข้มข้นของยาในเลือด แต่ในแถวที่เกิดขึ้นจะมีการรับข้อมูลที่แตกต่างกัน

(6) การคำนวณเพื่อจำลองระดับยาในเลือด ในการทำงานนี้สามารถแสดงได้ด้วย แผนภาพซีเควนซ์ดังรูปที่ 4-19 โดยรายละเอียดลำหรับลำดับการทำงานสามารถอธิบายได้ดังนี้คือ ในส่วนของการทำงานในการแสดงผลนั้นจะประกอบด้วยส่วนควบคุมคือ ตัวควบคุมการแสดงผล การคำนวณ และ ส่วนควบคุมการยกเลิกการแสดงผล โดยตัวควบคุมการแสดงผลจะเป็นคลาสที่ ทำการเรียกฟังก์ชันการทำงานผ่านตัวควบคุมหลักเพื่อให้ไปเรียกใช้ฟังก์ชันการอ่านค่าจากตาราง ้อีกต่อหนึ่งแล้วกำหนดค่าข้อมูลรูปแบบการให้ยาให้กับเวกเตอร์ จากนั้นก็จะทำการเรียกไปที่ ฟังก์ชันการกำหนดค่าตัวแปร และการกำหนดค่าเวกเตอร์ภายในคลาสจำลองระดับยาในเลือดให้ ทำการคำนวณความเข้มข้นของระดับยาในเลือด ณ เวลาต่างๆ เมื่อการคำนวณสิ้นสุดจะเรียก ฟังก์ชันจากคลาสส่วนแสดงผลให้ทำการวาดแกนในการแสดงผล และนำค่าที่ทำการคำนวณแล้ว ู้ ขึ้นแสดงเป็นผลลัพธ์ในการคำนวณ

(7) การระบุความเข้มข้น ในการระบุความเข้มข้นนั้นผู้ปฏิบัติการจะเลือกตำแหน่ง เพื่อให้ระบบรับค่าตำแหน่งนั้นไปคำนวณเพื่อระบุว่า ณ ตำแหน่งนั้นความเข้มข้นของระดับยาใน เลือดควรเป็นเท่าใด โดยแสดงได้เป็นแผนภาพซีเควนซ์ดังในรูปที่ 4-20 จะเห็นได้ว่าส่วนควบคุมจะ เรียกคำลังให้คืนค่าความเข้มข้นที่คำนวณได้จากตำแหน่งที่เลือก โดยใช้ฟังก์ชันจากคลาสคำนวณ ความเข้มข้นจำเพาะซึ่งจะเป็นคลาสการทำงานที่แยกออกไปอยู่ในอีกสภาวะบรรจุหนึ่งดังนั้น จำเป็นต้องมีต้องมีคลาลการทำงานเพื่อสนับสนุนให้เกิดการเรียกใช้จากภายนอกได้โดยจะมีคลาส ซึ่งสามารถอธิบายได้ดังต่อไปนี้ คลาสการรับค่าชุดข้อมูลจะเป็นคลาสที่ใช้สำหรับรองรับค่าจาก การอ่านค่ามาจากเวกเตอร์ที่เก็บข้อมูลของตารางข้อมูล เมื่อเรียกใช้งานคลาสนี้แล้วจะเกิดข้อมูล อีกชุดหนึ่งซึ่งจะถูกเก็บไว่ใน อารีเรก์ลิส (Array List) เพื่อที่จะถูกส่งต่อไปทำงานโดยส่งเป็นตัวแปร ผ่านฟังก์ชันการทำงานในคลาสที่ใช้สำหรับการคำนวณ นอกจากนี้ยังต้องอาลัยส่วนติดต่อซึ่ง จะต้องใช้ในการสร้างปีนอินแสตนลั (เรื่องของปีนอินแสตนส์ให้ดูได้จากบทที่ 2 หัวข้อ 2.1.5) และ เพื่อสนับสนุนการเรียกใช้ คือส่วนที่เป็นส่วนติดต่อโฮมและ ส่วนติดต่อรีโมต เมื่อส่วนติดต่อทั้งสอง สามารถทำให้เกิดการติดต่อกับปีนอินแสตนส์ได้แล้ว ข้อมูลที่ถูกเก็บไว้ในอารีเรย์ลิสต์ก็จะถูกนำไป คำนวณค่าตามเวลาที่ผู้ใช้ได้ทำการเลือก จากนั้นจึงคืนค่าความเข้มข้นกลับมาให้กับส่วนควบคุม และแสดงค่าเป็นตัวเลขที่คำนวณได้

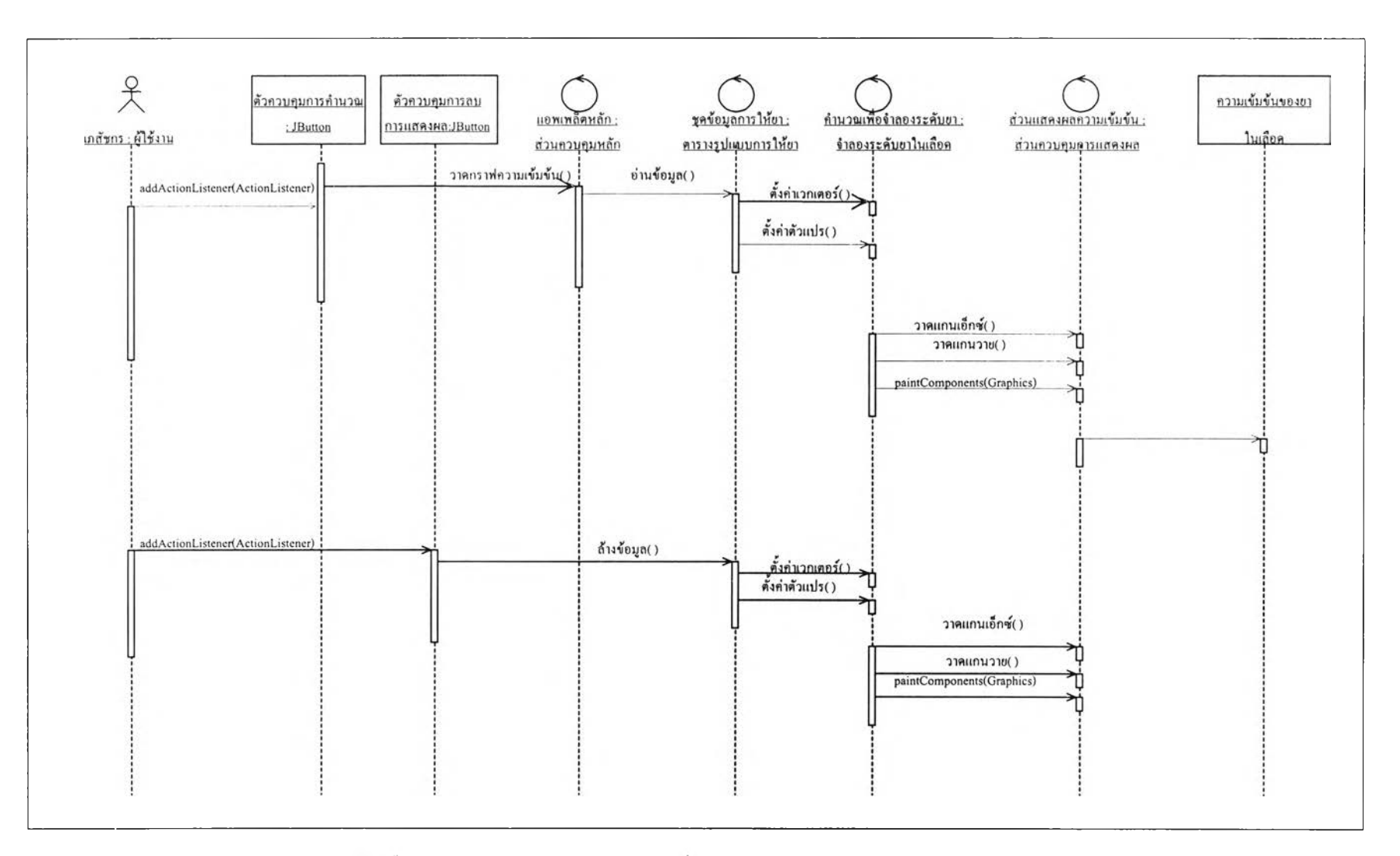

รปที่ 4-19 แสดงลำดับการคำนวณเพื่อแสดงผลการจำลองระดับยาในเลือด

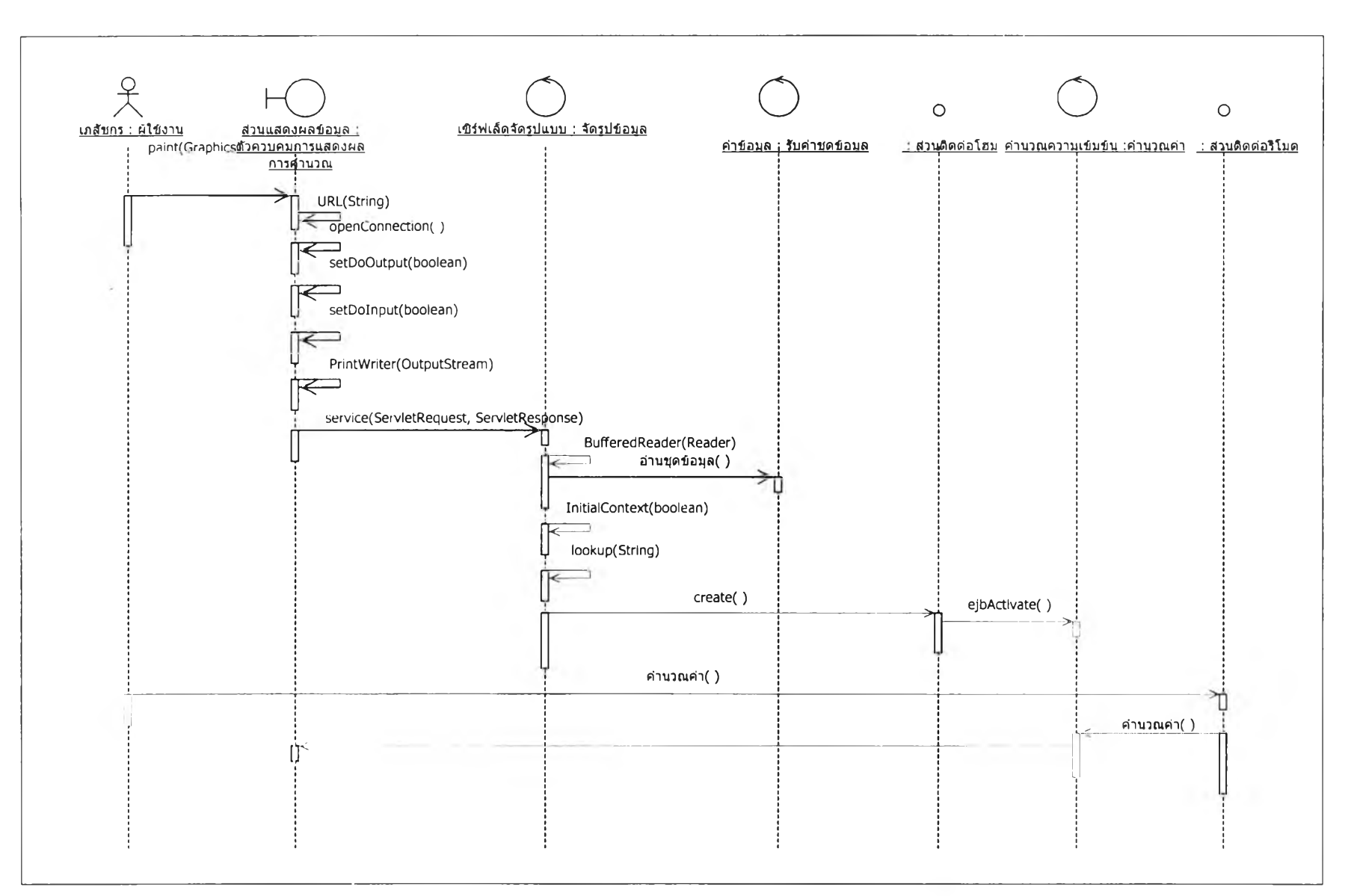

รูปที่ 4-20 แสดงขั้นตอนเพื่อคำนวณความเข้มข้นจำเพาะของระดับยาไนเลือด<br>๛

สถานะในวงชีวิตของคลาสที่ใช้สำหรับคำนวณค่าของความเข้มข้น แสดงได้ดังในรูปที่ 4-21 ซึ่ง ่ อธิบายได้ดังนี้ เมื่อเริ่มต้นจะเกิดการสร้างอินแสตนส์ของคลาสขึ้นมา และอินแสตนส์ที่สร้างขึ้นนั้น จะมีสถานะต่างๆไปขึ้นกับสภาวะ โดยเริ่มต้นเมื่ออินแสตนส์ของคลาสนั้นถูกกระตุ้นก็จะเข้าส่ สภาวะพร้อมทำงานและเมื่อมีข้อมูลส่งเข้ามาก็จะเข้าส่ภาวะการทำงาน หลังจากการคำนวณเสร็จ ก็จะเข้าส่สถานะพัก เพื่อรอรับการทำงานต่อไป และเมื่อถูกกระตุ้นก็จะเข้าส่สถานะพร้อมทำงาน ต่อไป หรือไม่ก็ออกจากการทำงาน

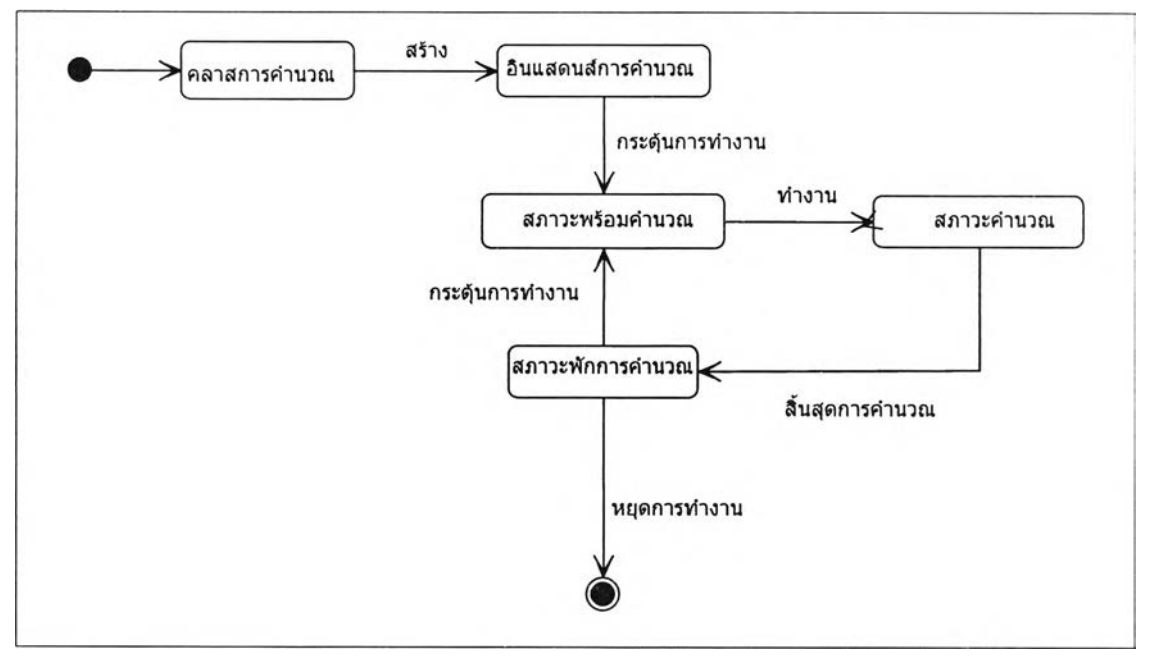

รูปที่ 4-21 แสดงวงชีวิตการทำงานคำนวณค่าความเข้มข้นจำเพาะ

6) ยูสเคสการ1จัดการตัวแปร ค่าตัวแปรที่คำนวณได้จากการปรับค่าตัวแปรแล้ว ผู้ ปฏิบัติการสามารถทำการเก็บข้อมูลเหล่านั้นไว้ และสามารถร้องขอข้อมูลได้ในการใช้งานครั้ง ต่อๆไปได้ ในส่วนนี้จึงแบ่งการทำงานออกเป็น การบันทึกข้อมูลตัวแปร การร้องขอข้อมูลตัวแปร การร้องขอข้อมูลผู้ปวย การร้องขอข้อมูลยา ในการร้องขอข้อมูลนั้นข้อมูลบางส่วนจะมีความ เกี่ยวข้องกัน เช่นข้อมูลผู้ป่วย และ ข้อมูลตัวแปร หรือ ข้อมูลตัวแปร และ ข้อมูลยา ข้อมูลที่มืความ เกี่ยวข้องกันนี้ทำให้ต้องมีการเรียกข้อมูลมากกว่าหนึ่งอย่างเพื่อให้ได้ข้อมูลที่สมบูรณ์จึงจะขอกล่าว สิ่งที่เกี่ยวข้องกันนี้ไว้ในคราวเดียวกัน

(1) การบันทึกข้อมูลตัวแปรในการบันทึกข้อมูลตัวแปรนี้สามารถแสดงเป็นแผนภาพชี เควนซํในรูปที่ 4-22 จะเห็นได้ว่าฟังก์ชันสำหรับการควบคุมการบันทึกข้อมูลนั้นเรียกไปที่ส่วน ควบคุมหลักเพื่อเรียกฟังก์ชันการบันทึกข้อมูลให้ทำการส่งการร้องขอในการบันทึกข้อมูลไปยัง คลาลในการจัดการข้อมูลตัวแปรแต่ก่อนที่จะเรียกไปคลาสการควบคุมหลักยังต้องตัดเตรียมข้อมูล

ต่างๆ เช่นการสร้างการเชื่อมต่อ การเตรียมเล้นทางสำหรับการส่ง และ รับข้อมูล รวมทั้งการเตรียม เครื่องมือที่ใช้สำหรับการส่งข้อมูล เป็นต้น

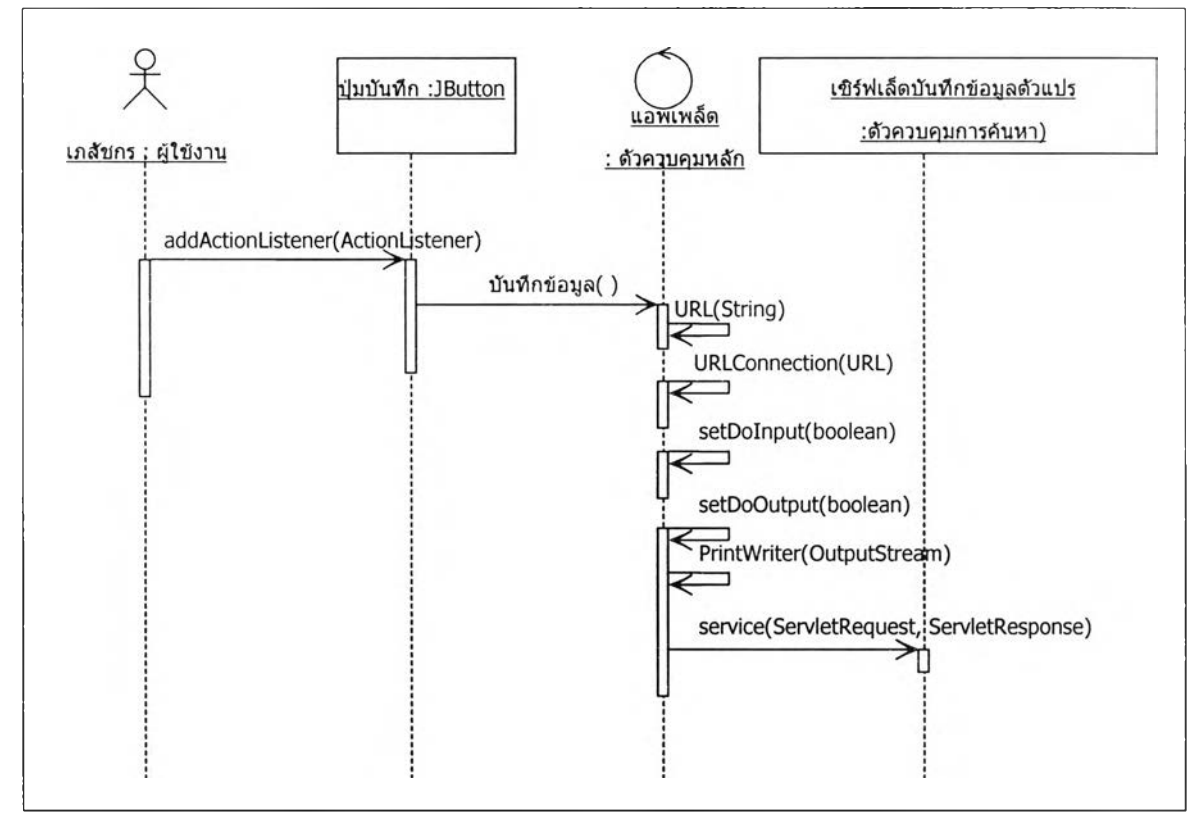

รูปที่ 4-22 แสดงซีเควนซ์การทำงานเพื่อบันทึกข้อมูลตัวแปร

(2) การร้องขอข้อมูลตัวแปร ลำดับการทำงานสามารถแสดงได้ดังแผนภาพซีเควนซ์ รูปที่ 4-23 ลักษณะการร้องขอข้อมูลตัวแปร มีส่วนคล้ายกับการบันทึกข้อมูลตัวแปร ในส่วนของ การเตรียมเครื่องมือต่างๆในการส่งข้อมูล การเตรียมพร้อมเพื่อสร้างการเชื่อมต่อ แต่ความแตกต่าง จะอยู่ที่การบันทึกข้อมูลจะเป็นการ นำข้อมูลออกไปทางช่องทางสื่อสาร (doOutput()) เพียงอย่าง เดียวแต่การร้องขอข้อมูลจะเป็นการนำข้อมูลออกไปก่อนแล้วจึงมีการนำข้อมูลเข้า (doInput())

(3) การร้องขอข้อมูลผู้ปวย การทำงานมีการเตรียมความพร้อมในลักษณะ เช่นเดียวกับการทำงานในการร้องขอข้อมูลตัวแปรในการทำงานจะมืการเรียกฟังก์ชันผ่านคลาสตัว ควบคุมหลักเพื่อใหใปทำการเรียกฟังก์ชันในการค้นข้อมูล สื่งที่ต่างกันคือในคลาลของการค้นข้อมูล ใช้การทำงานของคลาลแตกต่างกัน การทำงานเป็นการส่งข้อมูลร้องขอผ่านการใช้งานการนำออก -ข้อมูล (doOutput()) และข้อมูลที่ค้นได้จะเป็นการใช้งานการนำเข้าข้อมูล (doInput()) จากคลาลที่ ทำการค้นหาข้อมูล โดยการทำงานสามารถแสดงได้ดังแผนภาพซีเควนซ์ ในรูปที่ 4-24 วัตถุประสงค์ในการร้องขอข้อมูลผู้ปวยเพื่อจะได้ทราบว่าครั้งก่อนหน้านี้ผู้ปวยข้อมูลตัวแปรเป็น อย่างไร เพื่อใช้ตัวแปรในอดีตเป็นตัวแปรเริ่มต้นในการบรีหารยา

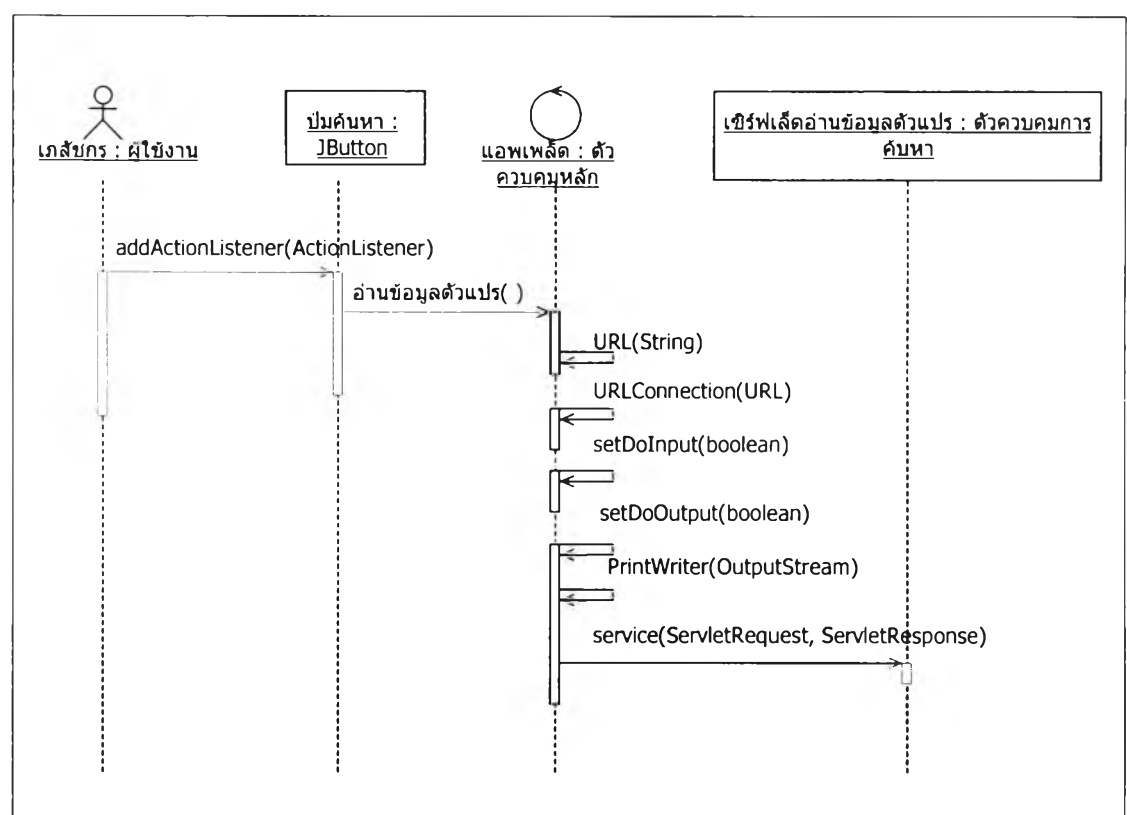

รูปที่ 4-23 แสดงซีเควนซ์การทำงานเพื่อร้องขอข้อมูลตัวแปร

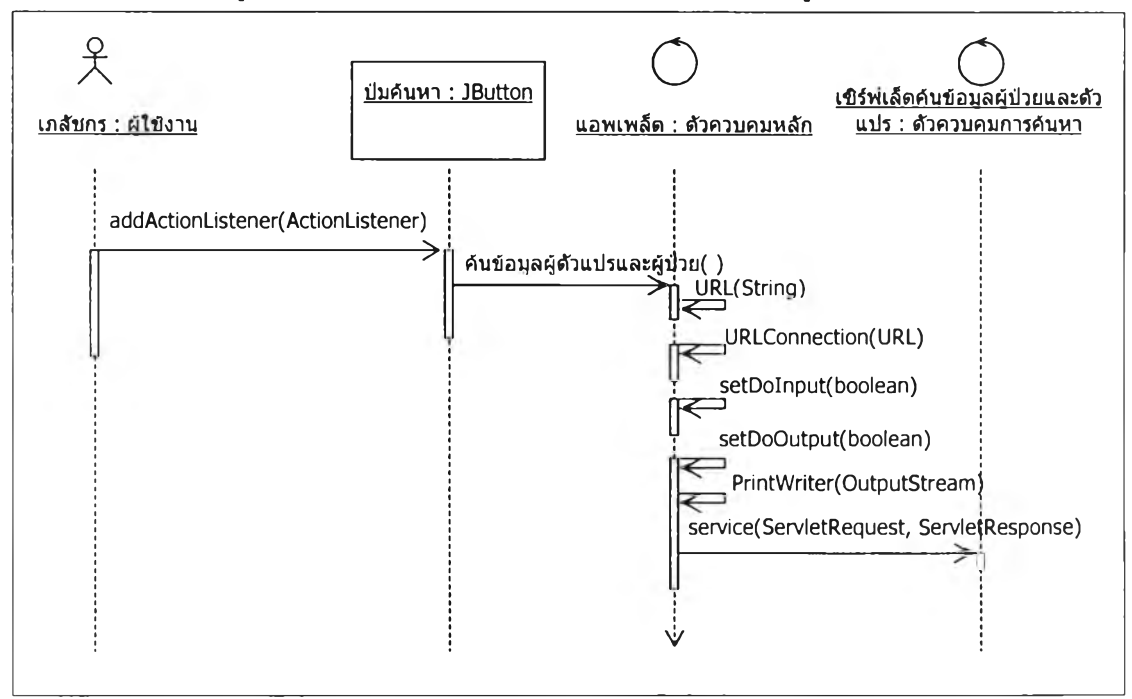

รูปที่ 4-24 แสดงชีเควนช์การค้นข้อมูลผู้ปวย

(4) การเรยกข้อมูลยา ข้อมูลยาเป็นข้อมูลที่ต้องใช้เพื่ออ้างอิงว่าผู้ปวยใช้ยาชนิดใดไป บ้างและตัวแปรสำหรับผู้ป่วยสำหรับยานั้นๆเป็นอย่างไร โดยการทำงานในการค้นหาข้อมูลยา แสดงได้ด้วย แผนภาพซีเควนซ์ดังรูปที่ 4-25 ซึ่งการค้นหาจะทำการแสดงผลการค้นหาในรูปของ รายการที่ค้นพบบนตัวควบคุมที่ต้องการ

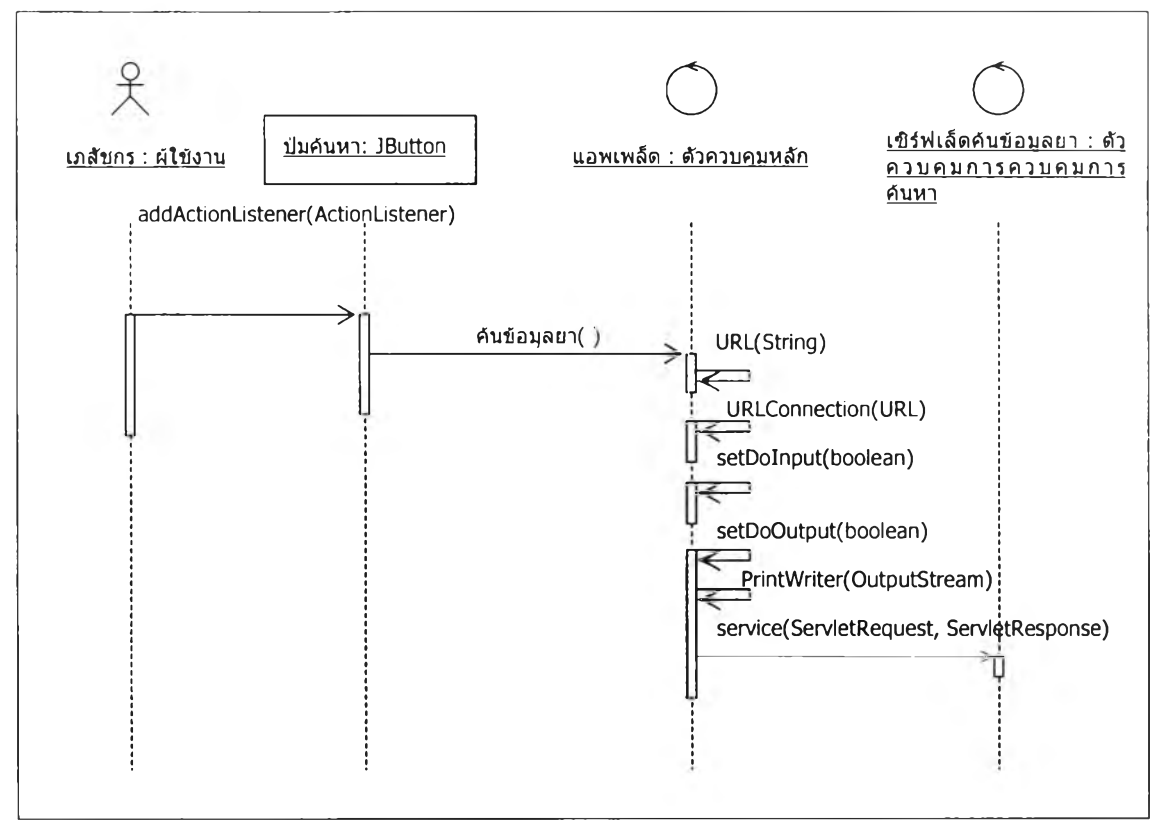

รูปที่ 4-25 แสดงซีเควนซ์การทำงานเพื่อค้นหาข้อมูลยา

#### 4.3 แพกเกจ (Package)

หลังจากการเรียลไลเซชันยูสเคส และได้แผนภาพซีเควนซ์ของยูสเคลต่างๆแล้ว ก็จะ สามารถระบุได้ว่าการทำงานของระบบควรจะประกอบไปด้วยคลาลใดบ้าง โดยคลาสต่างๆที่ เกิดขึ้นจะถูกแบ่งและถูกบรรจุใวิในกลุ่มที่เหมาะสมซึ่งการจัดกลุ่มนี้จะเรียกว่า แพกเกจ โดยผู้วิจัย ได้แบ่งคลาสออกเป็นแพกเกจและโครงสร้างอย่างคร่าวๆของแพกเกจต่างๆมีดังนี้คือ แพกเกจ สำหรับระบบจำลองระดับยาในเลือดนั้นจะประกอบด้วย 4 แพกเกจ คือ แพกเกจจัดการข้อมูล ทั่วไป แพกเกจจัดการด้านการคำนวณ แพกเกจจัดการข้อมูลตัวแปร และแพกเกจ การระบุความ เข้มข้น โดยแพกเกจเหล่านี้จะมีการเรียกใช้งานคลาสจากแพกเกจอื่นๆ เซ่นแพกเกจมาตรฐานของ จาวา แพกเกจที่เกี่ยวกับการติดต่อฐานข้อมูล หรืออาจมีการเรียกใช้แพกเกจสำหรับเชิร์ฟเล็ตสจาก สภาพบรรจุเป็นต้น แพกเกจต่างๆแสดงได้ดังแผนภาพในรูปที่ 4-26

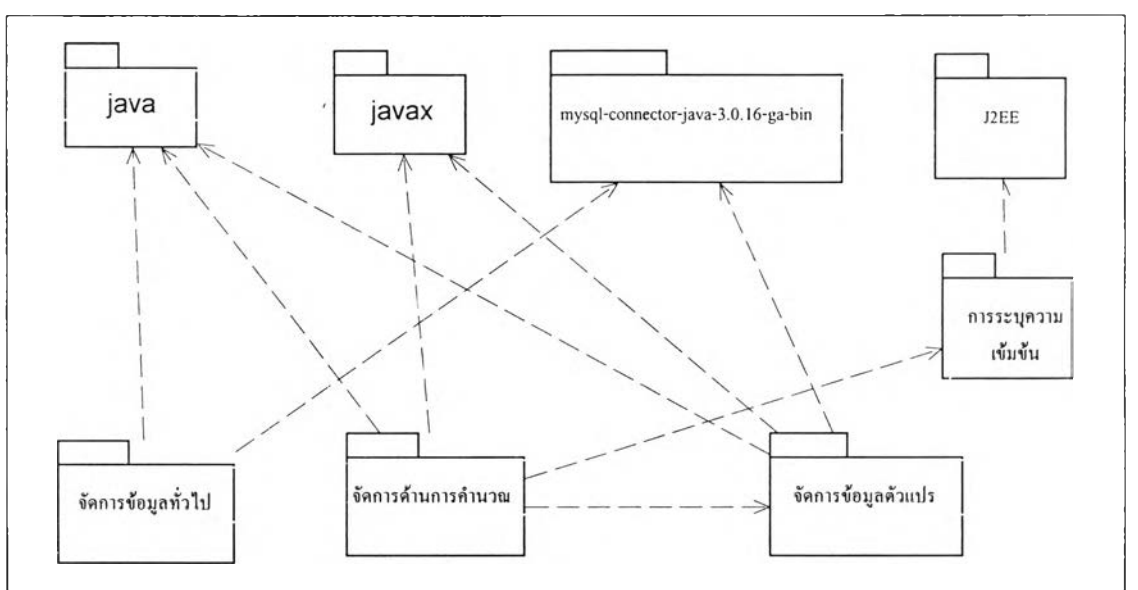

รูปที่ 4-26 แสดงแพกเกจต่างๆสำหรับระบบจำลองระดับยาในเลือด

1) แพกเกจจัดการข้อมูลทั่วไป เป็นแพกเกจที่บรรจุแฟ้ม (file) ที่ทำงานเกี่ยวกับการ แสดงผลและทำงานบนเวบ (Web) ซึ่งประกอบไปด้วยแฟ้มที่มีส่วนขยายเป็น เจเอสพี (JSP) ซึ่งจะ ไม่อยู่ในลักษณะของคลาสที่ทำงานได้เดยอิสระ ต้องอาดัยสภาพบรรจุในการทำงาน และแพกเกจ นี้จะบรรจุไว้ในสภาพบรรจุเวบที่เหมาะสม เซ่นบรรจุใน สภาพบรรจุจาร์กาตาทอมแคท

2) แพกเกจจัดการด้านการคำนวณ เป็นแพกเกจที่ประกอบไปด้วยคลาลต่างๆมากมาย เนื่องจากเป็นแพกเกจที่ต้องใช้สำหรับการคำนวณค่าต่างๆเป็นจำนวนมาก รวมทั่งมีความซับช้อน มากที่สุด นอกจากหน้าที่ในการคำนวณแล้วยังมีหน้าที่การทำงานอีกหลายอย่างแสดงได้ ดังรูปที่ 4-27 จะเห็นว่ามีคลาสซึ่งทำงานอยู่ในแพกเกจนี้หลายคลาส และแต่ละคลาสก็มีการ เรียกใช้คลาสจากแพกเกจอื่น ในแผนภาพได้แสดงให้เห็นว่าคลาสต่างๆมีการเรียกใช้คลาสจาก แพกเกจอื่นใดบ้าง ยกตัวอย่างเซ่น ส่วนควบคุมหลักเป็น แอพเพล็ต (Applet) จะต้องมีการนำเช้า คลาส applet เช้ามาเพื่อให้สามารถเรียกใช้เมธอด (Method) ต่างๆไต้โดยที่ไม่ต้องทำการพัฒนา เอง

3) แพกเกจการจัดการข้อมูลตัวแปร เป็นแพกเกจที่บรรจุคลาสที่ทำงานในลักษณะที่เป็น เซิร์ฟเล็ตส (Servlets) ซึ่งทำงานได้ในสภาพบรรจุเวบ แต่สภาพบรรจุเวบทั่วๆไปไม่มีความสามารถ ในการให้บริการกับเชิร์ฟเล็ตสได้ การจะทำให้สภาพบรรจุเวบสามารถทำงานเซิร์ฟเล็ตสได้นั้น ต้อง มีการจัดระเบียบ หรีอ ทำการคอมฟิกูเรชัน(configuration) ก่อนจึงจะสามารถทำให้เซิร์ฟเล็ตส ทำงานได้ โดยแพกเกจนี้จะทำงานเกี่ยวกับการบันทึกและเรียกดูข้อมูลต่างๆที่ต้องเรียกผ่านการ ทำงานจาก แอพเพล็ต ไปยังเชิร์ฟเล็ตส เพื่อการแสดงผลที่แอพเพล็ต สำหรับคลาสต่างๆที่บรรจุอยู่ ในแพกเกจสามารถแสดงได้ดังรูปที่ 4-28 ซึ่งจากรูปจะเห็นว่าภายในแพกเกจก็จะมีการเรียกใช้ คลาสต่างๆ ซึ่งส่วนใหญ่จะเป็นการเรียกใช้คลาสที่เกี่ยวข้องกับการสื่อสารผ่านเอชทีทีพีโปรโตคอล (HTTP protocol) เพื่อใช้ในการสื่อสารกับแอพเพล็ด

4) แพกเกจสำหรับระบุความเข้มข้น เป็นแพกเกจที่จะถูกบรรจุไว้ในสภาพบรรจุ สำหรับ ้ อีเจบี (EJB container) เพื่อใช้ในการคำนวณค่าความเข้มข้นของระดับยาจากการจำลอง โดยผู้ใช้ จะทำการเลือกตำแหน่งของเวลาตามที่ต้องการและระบบจะส่งคำร้องขอไปยัง อีเจบี ที่ใช้ในการ ้ คำนวณและเมื่อการคำนวณสิ้นสุด อีเจบี ก็จะส่งค่าที่คำนวณได้กลับคืนมาให้กับออบเจ็กต์ (Object) ที่เรียกใช้งาน โดยภายในแพกเกจจะประกอบด้วยคลาสต่างๆที่ใช้สำหรับการ ติดต่อสื่อสารกับ อีเจบี และคลาสที่ใช้ในการคำนวณซึ่งเรียกว่าเป็นตรรกะทางธุรกิจ แสดงได้ดัง รูปที่ 4-29

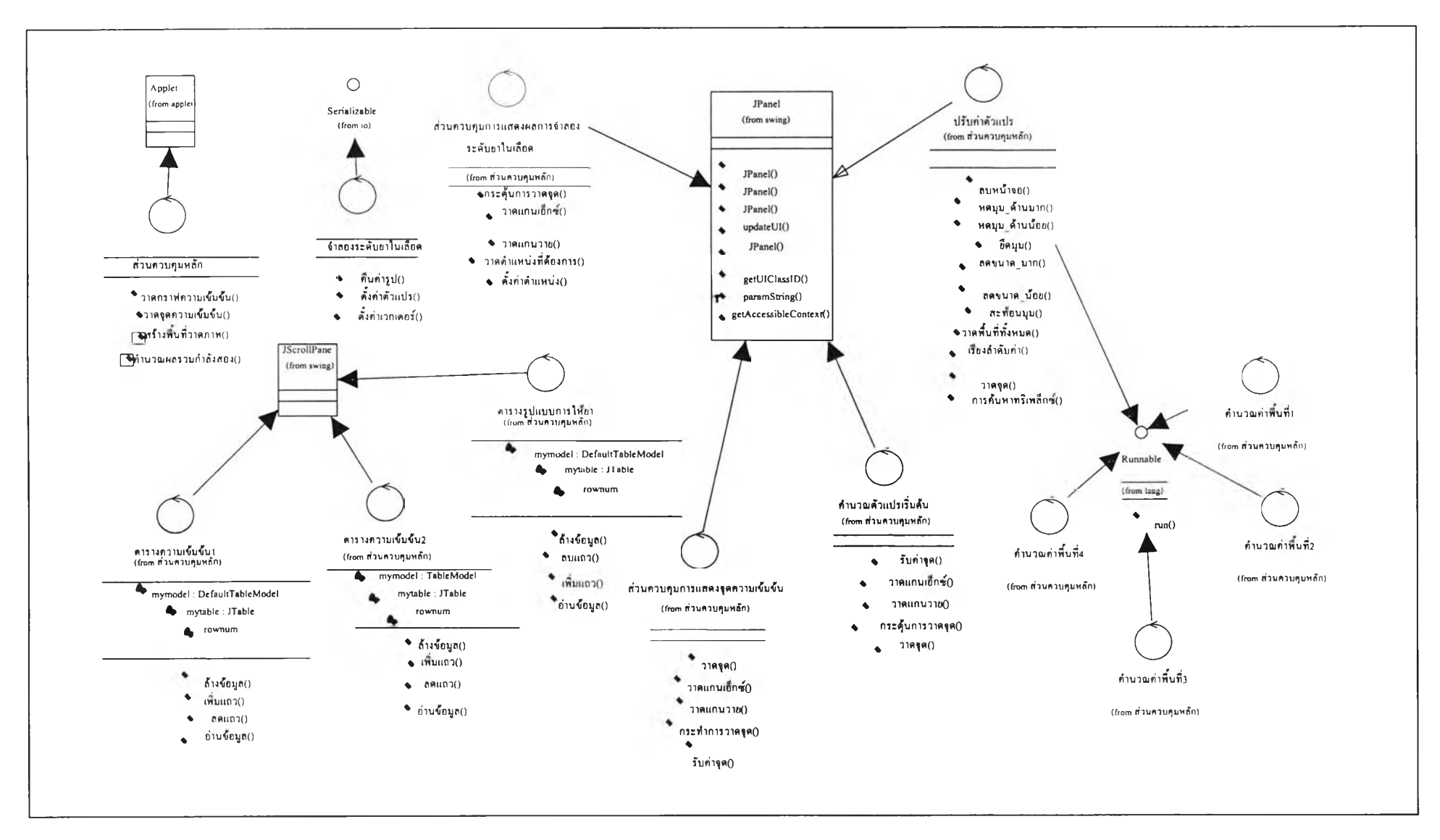

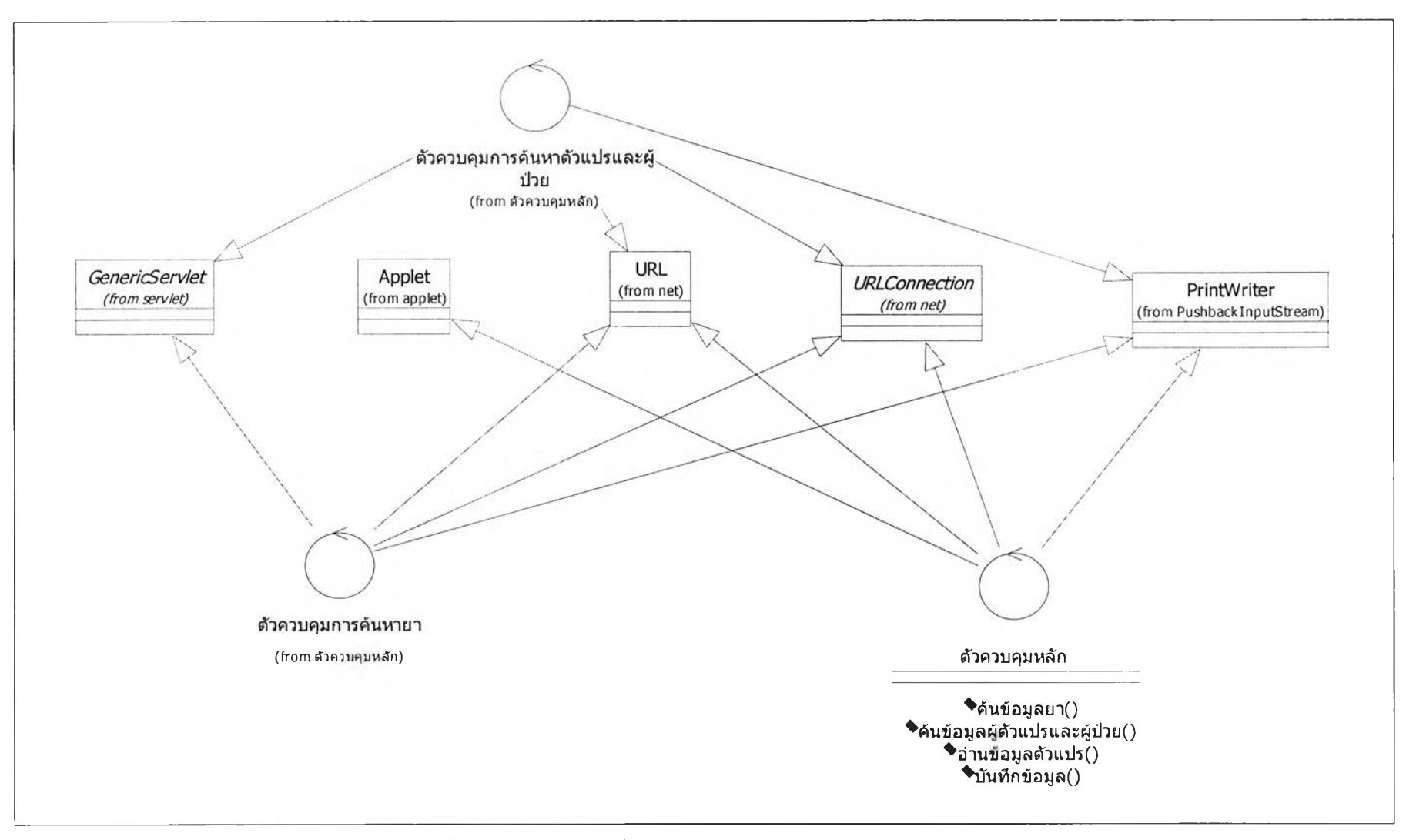

รูปที่ 4-28 แสดงคลาสซึ่งบรรจุอยู่ในแพกเกจจัดการข้อมูลตัวแปร

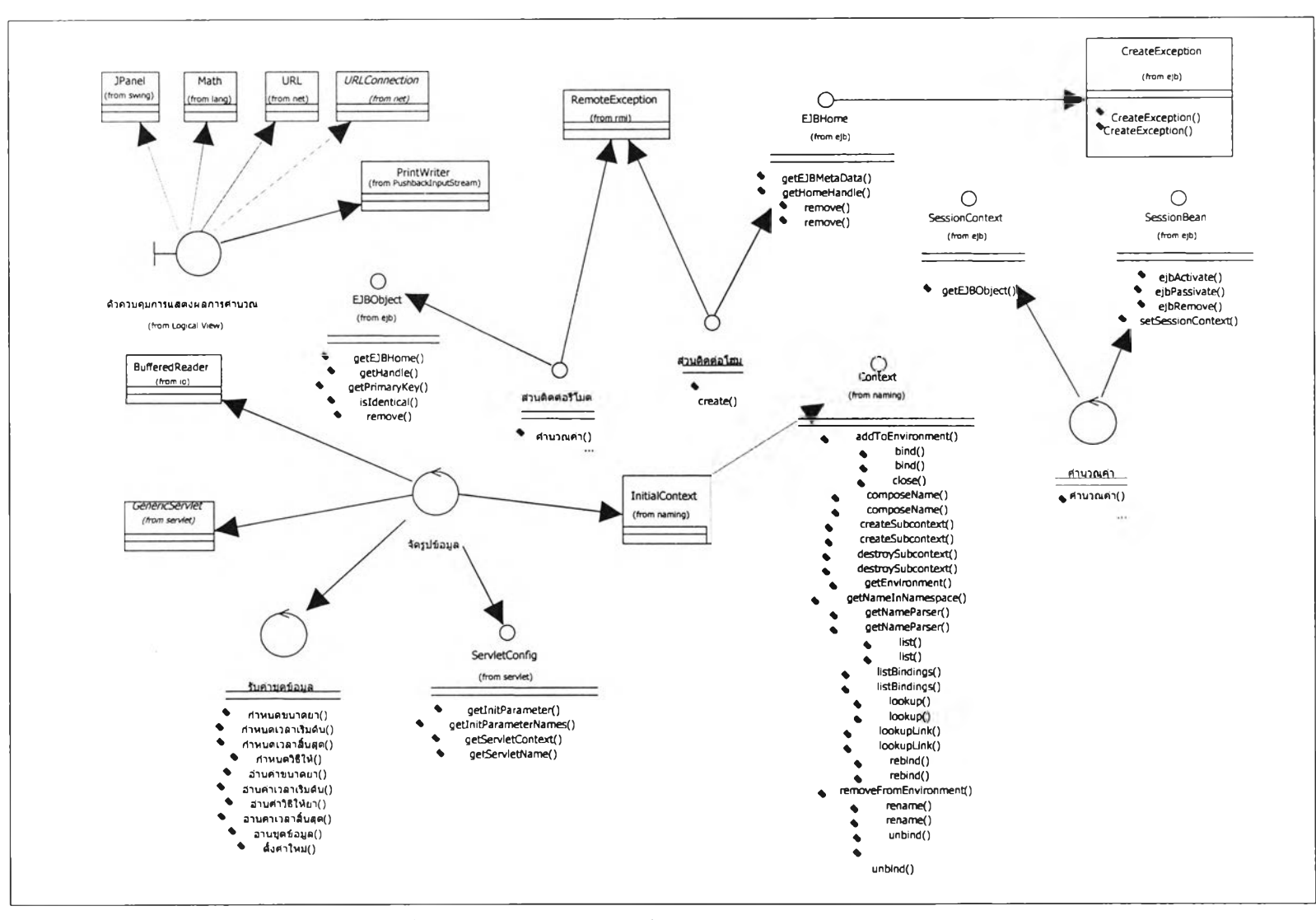

**รูปที่ 4-29** แส ด ง**ค ล า ต่างๆที่อยู่ในแพ กเกจระบุความเข้มข้น**

#### 4.4 การออกแบบการทำงานของส่วนติดต่อผู้ใช้ (User Interface Design)

ในการออกแบบการทำงานของส่วนติดต่อผู้ใช้โดยใช้ ยูเอ็มแอล กับส่วนการทำงานที่เป็นเวบ ฟอร์ม[9] (Web form) นั้นสามารถทำได้โดยใช้แผนภาพยูเอ็กช์ (UX diagram) ซึ่งความหมายของ ยูเอ็กซ์มาจาก User Experience ซึ่งจะเป็นการแสดงองค์ประกอบที่มีในหน้าเวบ และลำดับการ ทำงานของส่วนติดต่อผู้ใช้ที่อ้างอิงถึงนั้น โดยส่วนประกอบซึ่งประกอบขึ้นเป็นเวบฟอร์มนั้นจะ เรียกว่า เวบคลาล ซึ่งจะมีลักษณะเหมือนกับคลาลที่ใช้ในยูเอ็มแอลโดยทั่วไป แต่แอตทรีบิวต์ (Attribute) ของคลาสจะหมายถึง ข้อมูลต่างๆที่จะถูกส่งออกจากเวบฟอร์มเพื่อ ใช้ในการ ประมวลผล หรือ เพื่อใช้ในการส่งผ่านข้อมูลไปยังเวบฟอร์มอื่นๆ และจะมีเมธอด (Method) ใน เวบคลาสใช้สำหรับการทำงานซึ่งลักษณะก็จะเหมือนการทำงานของเมธอดในคลาส โดย รายละเอียดต่างๆจะได้กล่าวแยกเป็นการทำงานในแต่ละเรื่องไป

1) การจัดการผู้ใช้ ผู้ที่มืสิทธึ๋ในการจัดการผู้ใช้ได้นั้นคือผู้บริหารระบบเท่านั้น โดย ส่วนประกอบต่างๆในหน้าเวบแสดงไว้ดังในรูปที่ 4-30 ในแผนภาพยูเอ็กช์ที่แสดงไว้จะแสดง รายการต่างๆที่ต้องมีการส่งผ่านไปยังเวบคลาสอื่นๆ โดยขั้นตอนในการทำงานอธิบายได้ดังนี้ ผู้บริหารระบบจะต้องทำการล็อกอินเข้าส่ระบบโดยต้องระบุข้อมูลต่างๆคือ ชื่อผู้ใช้ รหัสผ่าน และ ลังกัด และระบบจะทำการตรวจสอบการระบุข้อมูลของผู้บริหารระบบ ก่อนที่จะทำการส่งข้อมูล เหล่านั้นไปทำการตรวจลอบกับฐานข้อมูลเมื่อตรวจสอบกับฐานข้อมูลแล้วว่าข้อมูลถูกต้องก็จะทำ การสร้างส่วนการทำงาน (Session) สำหรับผู้บริหารระบบนั้นขึ้น และไปส่การทำงานโดยส่วนการ ทำงานที่สร้างขึ้นนั้นจะมีตัวแปรหรือข้อมูลจำเพาะสำหรับผู้บริหารระบบนั้นๆ และเมื่อเข้าส่การ ทำงานผู้บริหารระบบจะต้องผ่านหน้าจอ หรือผ่านเวบคลาสเพื่อเลือกรูปแบบการต่างๆโดย ในตอนนี้สมมติให้ผู้บริหารระบบเลือกเพื่อจัดการผู้ใช้ ในขั้นตอนต่อมาก็ต้องทำการเลือกว่าจะ จัดการกับข้อมูลผู้ใช้แบบไหนเช่นจะทำการเพิ่ม ลดหรือ แก็ใขรายการ โดยเมื่อเลือกแล้ว เช่นเลือก เพื่อแก้ไขรายการข้อมูลผู้ใช้ ผู้บริหารระบบต้องระบุรหัสผู้ใช้ที่ต้องการทำงาน และให้ระบบทำการ ด้นหา หากค้นข้อมูลพบก็จะแสดงรายการออกมา ซึ่งจะแสดงได้โดยเวบคลาลที่มืคลาสของ รายการผู้ใช้เป็น แอกริเกตคลาส (Aggrigate Class) คือในเวบคลาสนันต้องบรรจุรายการผู้ใช้ที่ ต้องการจึงจะทำงานได้ แต่หากไม่พบก็จะไม่มีรายการผู้ใช้ให้จัดการและไม่สามารถทำงานได้ รายการที่ปรากฏเมื่อระบบหาข้อมูลพบนั้นสามารถทำการแก้ไขได้โดยผู้บริหาระบบทำการเลือกไป ที่รายการที่ต้องการและระบบก็จะนำไปส่ข้อมูลของผู้ใช้รายนั้นๆ และทำการแก้ไขได้

2) การจัดการรายการยา ในการจัดการรายการยานั้น แสดงไว้ในรูปที่ 4-31 และ 4-32 โดย ในรูปที่4-31 นั้นเป็นการทำงานโดยผู้บริหารระบบ แต่ใน รูปที่ 4-32 นั้นทำโดยผู้ใช้ ซึ่งลักษณะการ ทำงานต่างๆนั้นก็จะเหมือนกัน ต่างกันเฉพาะใครเป็นผู้เข้าใช้ระบบเท่านั้น โดยเริ่มจากการล็อกอิน เข้าส่ระบบ จากนั้นก็จะเข้าส่ขั้นตอนในการเลือกการทำงานเพื่อเลือกการจัดการ ในที่นี้สมมุติให้ เลือกเพื่อจัดการรายการยา และเลือกว่าจะทำอะไรกับรายการยา เพื่ม หรือ แก้ไข หรือ ลบ ยกตัวอย่างต้องการทำการลบรายการยา ผู้ใข้งานต้องระบุรหัสของยาที่ต้องการลบให้กับระบบ และ เมื่อทำการระบุแล้วระบบจะทำการค้นหาข้อมูลหากข้อมูลนั้นหาพบก็จะแสดงรายการข้อมูลที่ พบ โดยแสดงให้เห็นว่าคลาสที่แสดงรายการจะมื แอกริเกตคลาสเป็นรายการที่พบ ผู้ใช้สามารถทำ การเลือกรายการที่ต้องการลบเพื่อทำการลบข้อมูล แต่หากไม่พบก็จะไม่แสดงรายการให้ทำการลบ

3) การ'จัดการรายการผู้ปวย ในการจัดการรายการผู้ปวยนั้นจะมืลักษณะคล้ายกับการ ทำงานในการจัดการรายการยา และ ผู้ที่ทำหน้าที่นี้ได้ก็เป็นไปได้ทั้ง ผู้บริหารระบบ และ ผู้ใช้'ทั่ว1ไป ลักษณะการทำงานก็จะแสดงได้ตังรูปที่ 4-33 และ 4-34 สิ่งที่ต่างกันจากรูปทั้งลองนี้คือการเข้าใช้ งานว่าผู้ปฎิใ]ติการเข้าใช้ในฐานะใด ผู้บริหารระบบ หรือ ผู้ใช้ ต้องผ่านการเข้าใช้ระบบก่อน และ ระบบจะทำการสร้างส่วนการใช้งาน สำหรับผู้ใช้รายนั้นๆขึ้น เพื่อใช้ในการตรวจสอบผู้ใช้ และจะ เข้าส่การทำงานซึ่งผู้ปฏิบัติการจะต้องเลือกรายการทำงานซึ่งแสดงไว้แล้วในเวบคลาสว่ามีตัวเลือก ใดบ้าง ซึ่งอยาก**ให้**พิจารณาจากรูปที่แสดง**ไว้**ใม่ฃอกล่าว**ใน**ที่นี้ เมื่อได้ทำการเลือกการทำงานแล้ว ใน'ที่นี้'ไห้เลือกการ'จัดการรายการผู้ปวย และจะขอยกตัวอย่างการเพิ่มข้อมูลผู้ปวยใหม่ เมื่อได้เลือก การจัดการเพื่อเพิ่มข้อมูลผู้ป่วยใหม่แล้ว จะไปส่เวบคลาสที่จะแสดงรายการสำหรับให้ระบุข้อมูล ผู้ปวย ผู้ปฎิบ้ติการต้องระบุข้อมูลต่างๆที่จำเป็นสำหรับการระบุตัวตนของผู้ปวยให้ครบถ้วน ข้อมูล อื่นๆอาจระบุ หรือ ไม่ระบุก็ได้ และทำการบันทึกข้อมูลโดยใช้เวบคลาสซึ่งทำงานในการบันทึก ข้อมูล

4) การคำนวณทางเภลัชจลนศาสตร์เวบคลาลสำหรับการทำงานการคำนวณนี้จะเป็นส่วน การทำงานพิเศษโดยเวบคลาสของการทำงานนี้จะเป็นส่วนหนึ่งของหน้าเวบคลาสซึ่งใช้แสดงผล สำหรับการคำนวณ ตังแสดงไว้ในรูปที่ 4-35 และ รูปที่ 4-36 สำหรับส่วนติดต่อผู้ใช้สำหรับการ คำนวณค่าทางเภสัชจลนศาสตร์นั้น แสดงไว้ไปรูปที่ 4-37 ถึง 4-40 ซึ่งประกอบด้วยหน้าจอซึ่งเป็น ส่วนติดต่อผู้ใซ้อธิบายได้ตังนี้ ในรูปที่ 4-37 เป็นส่วนติดต่อผู้ใช้ที่ใช้สำหรับทำการหาค่าตัวแปร เริ่มต้น เพื่อนำไปใช้ไนขั้นตอนต่อไปและจะแสดงค่าที่คำนวณได้ในส่วนติดต่อการปรับค่าตัวแปร ด้วย ในรูปที่ 4-38 เป็นส่วนติดต่อผู้ใช้ที่ใช้สำรหรับปรับค่าตัวแปรที่ได้จากขั้นตอนแรกโดยมีส่วนที่ ใช้สำหรับแสดงพื้นผิวการคำนวณด้วย และค่าที่ปรับได้จะถูกนำไปแสดงในส่วนติดต่อการคำนวณ ค่าความเข้มข้น รูปที่ 4-39 แสดงให้เห็นส่วนติดต่อผู้ใช้ที่ใช้สำหรับคำนวณค่าความเข้มข้นและ แสดงผลออกมาเป็นเล้นกราฟ และในส่วนสุดท้ายเป็นส่วนที่ใช้สำหรับค้นหาข้อมูลที่ได้มืการบันทึก ไว้ในฐานข้อมูลก่อนหน้านี้โดยค้นจากวันที่ที่ได้ทำการบันทึก

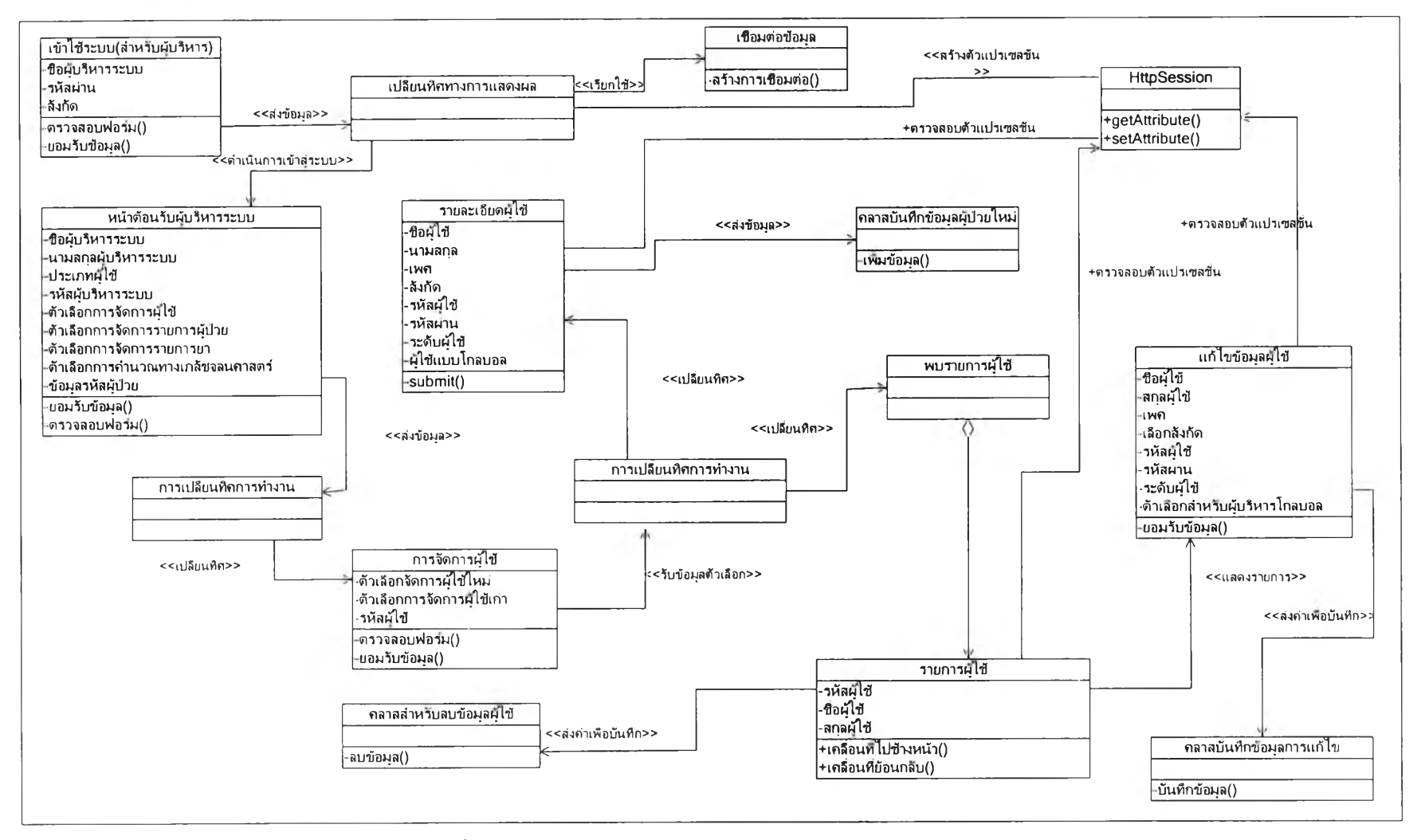

**รูปที่ 4-30 แสดงความสัมพันธ์ของเวบคลาสในการจัดการผู้ใช้**

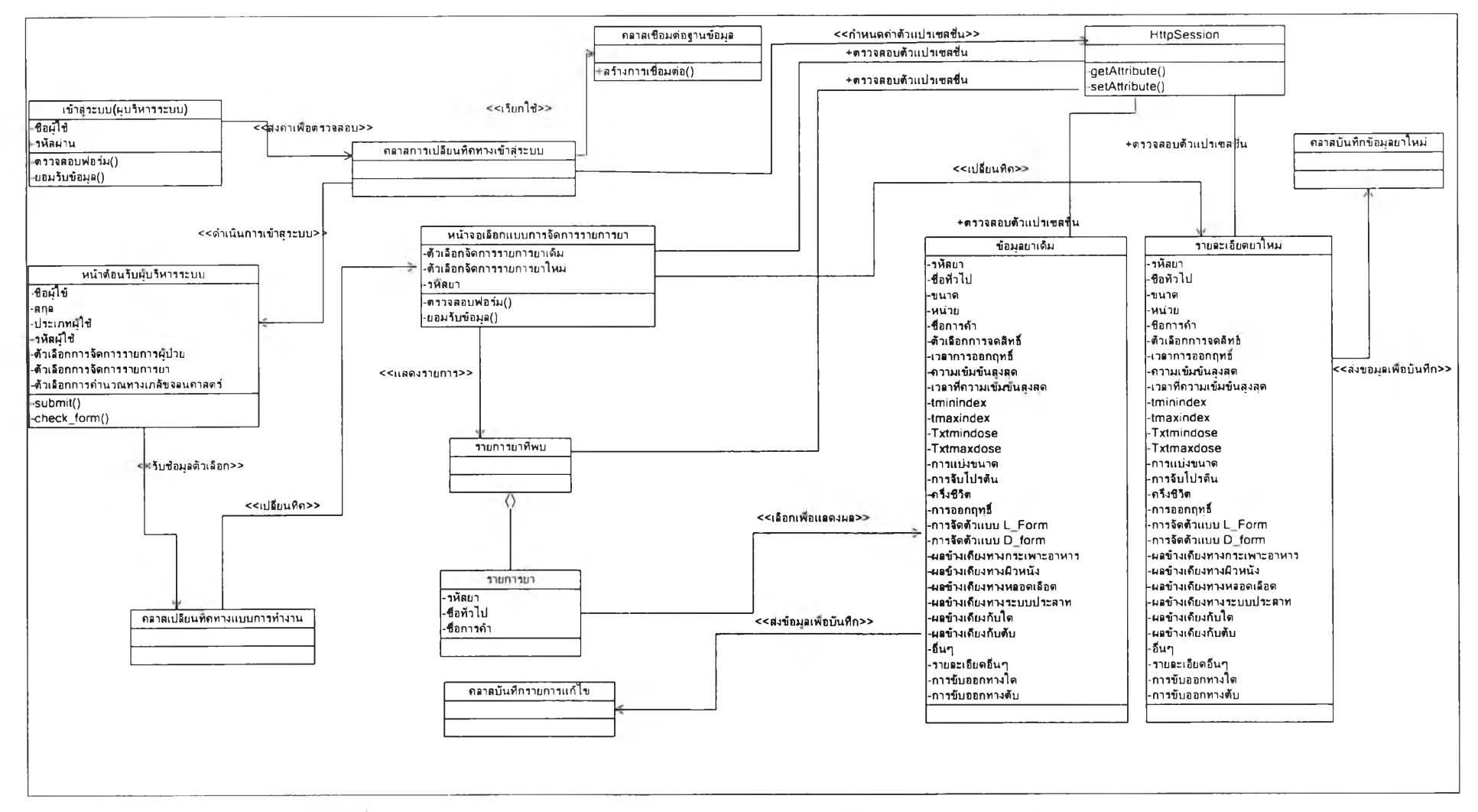

**รปที่ 4-31 แสดงความสัมพ ันธ์ของเวบคลาสในการจัดการข้อมลรายการยาโดย ผู้บริหารระบบ**

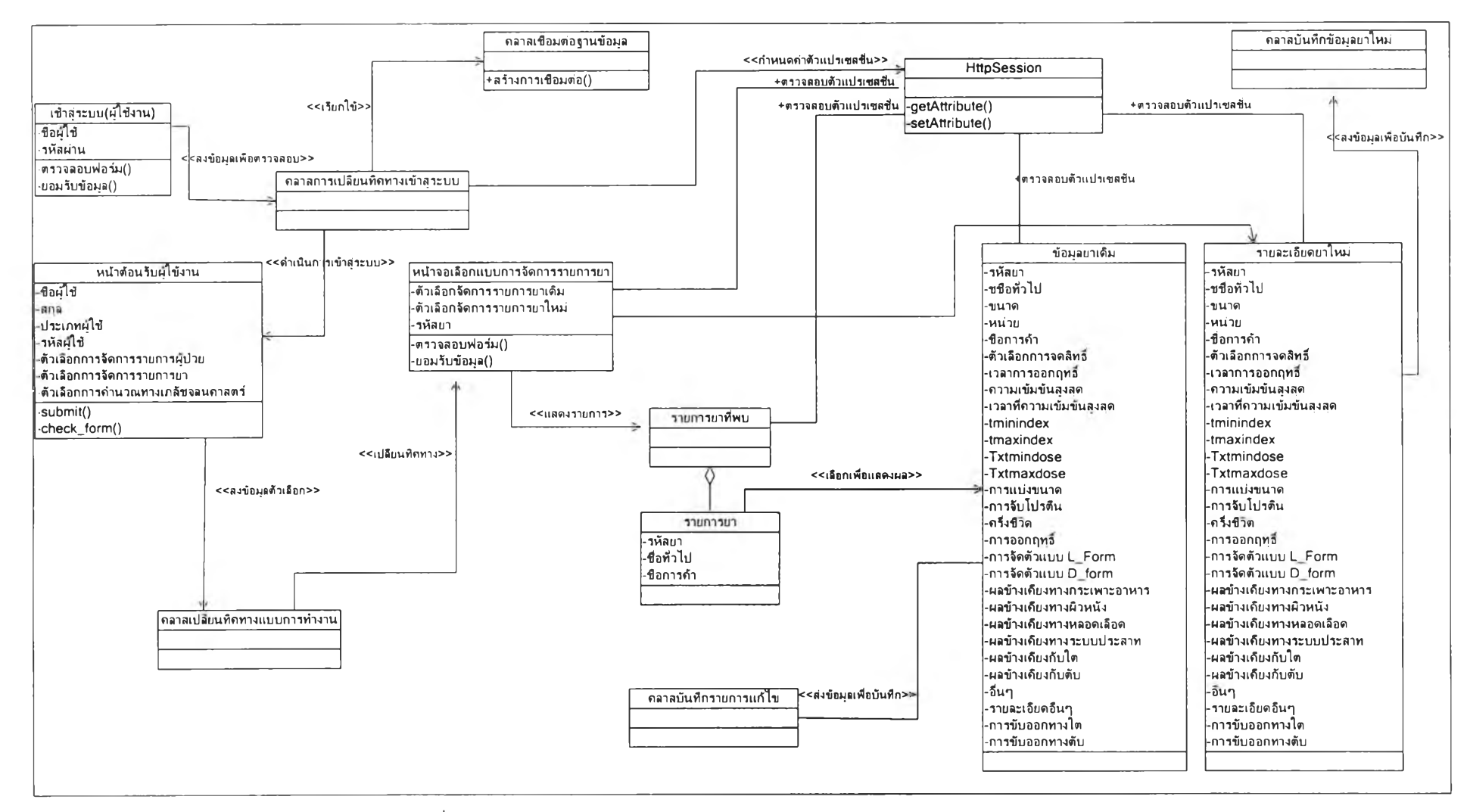

**รูปที่ 4-32 แสดงความสัมพันธ์ของเวบคลาสในการจัดการรายการยาโดยผู้ใช้**

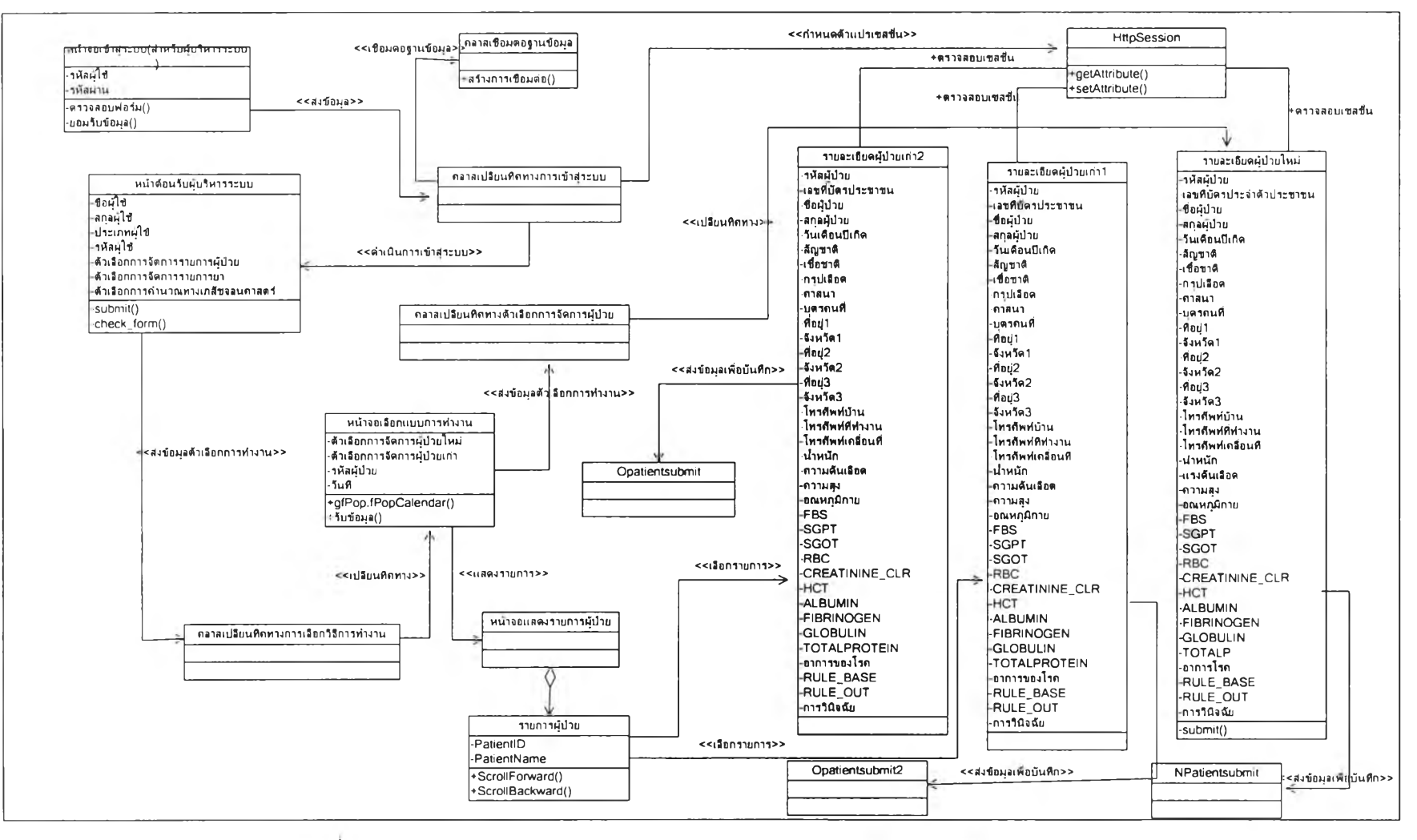

**รปที่ 4-33 แสดงความสัมพันธ์ระหว่างเวบคลาสในการจัดการผัป่วยโดย ผับริ'หารระบบ**

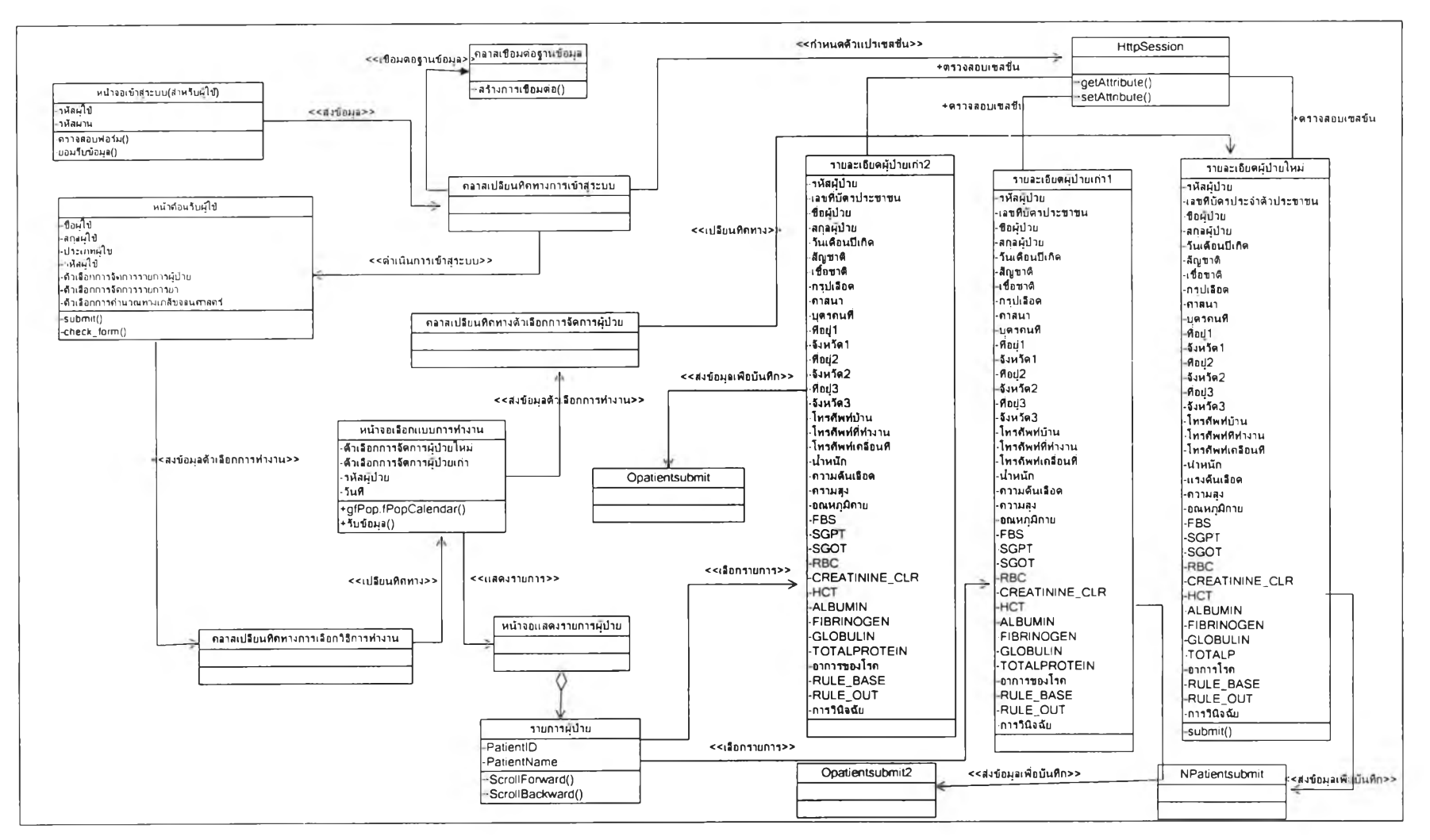

**รูปที่ 4-34 แสดงความสัมพันธ์ระหว่างเวบคลาสในการจัดการผู้ป่วยโดยผู้ใซ้**

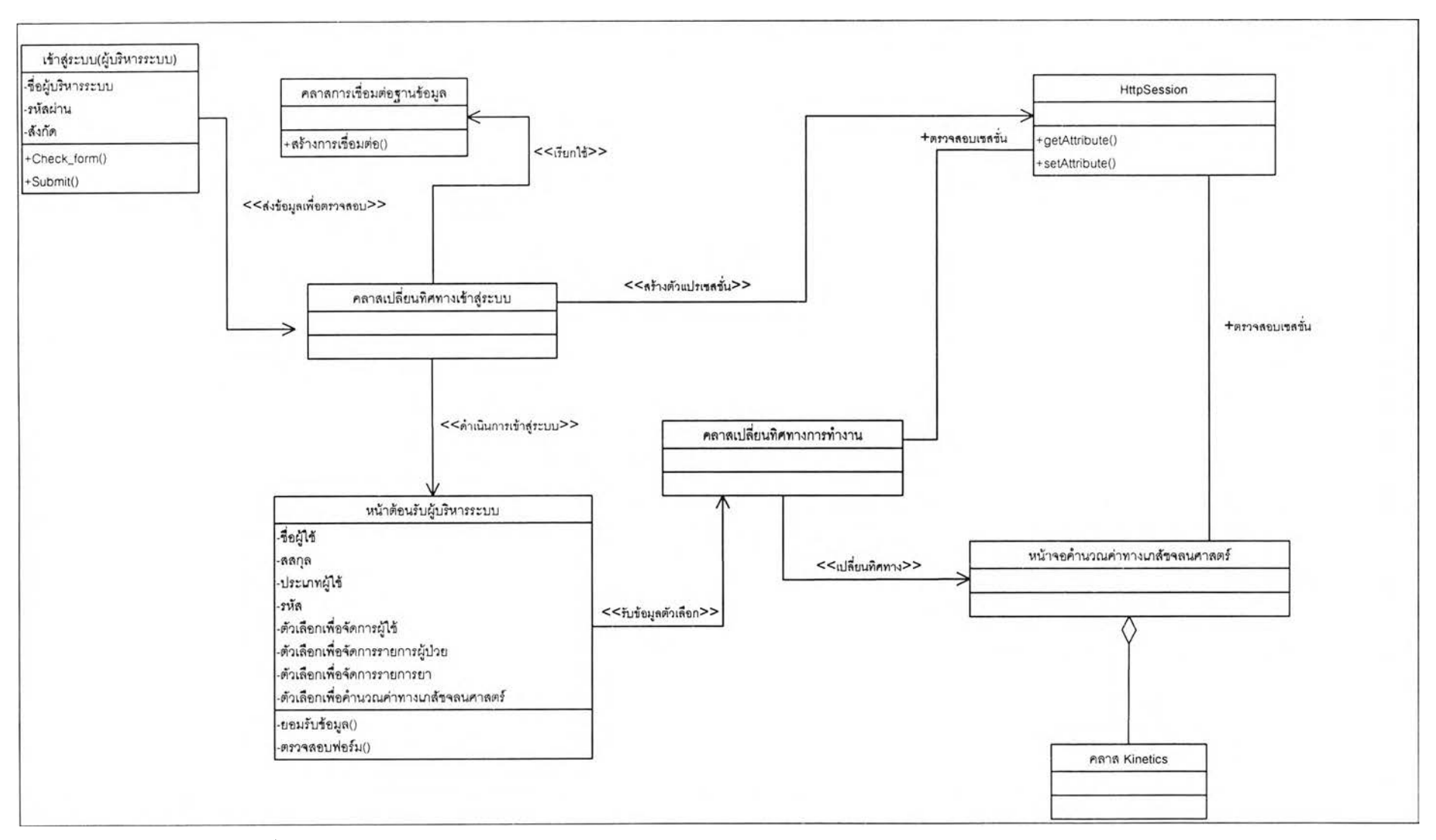

**รูปที่ 4-35 แสดงความสัมพันธ์ระหว่างเวบคลาสในส่วนการคำนวณ ค่าทางเภสัชจลนศาสตร์โดยผู้บริหารระบบ**

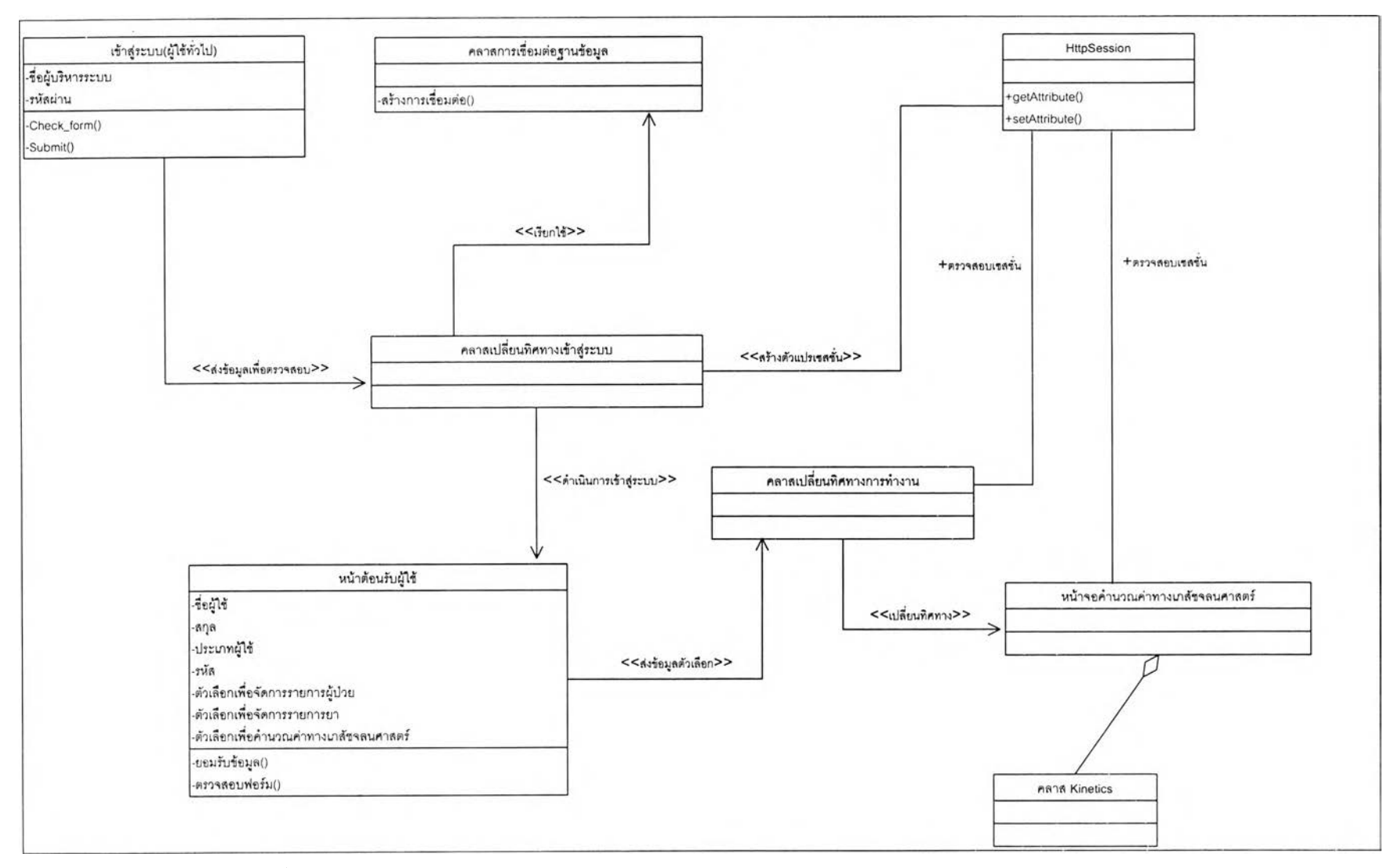

**รูปที่ 4-36 แลดงความสัมพันธ์ระหว่างเวบคลาสในส่วนการคำนวณ มาสัซจลนศาสตร์โดยผู้ปฏิบัติการ**

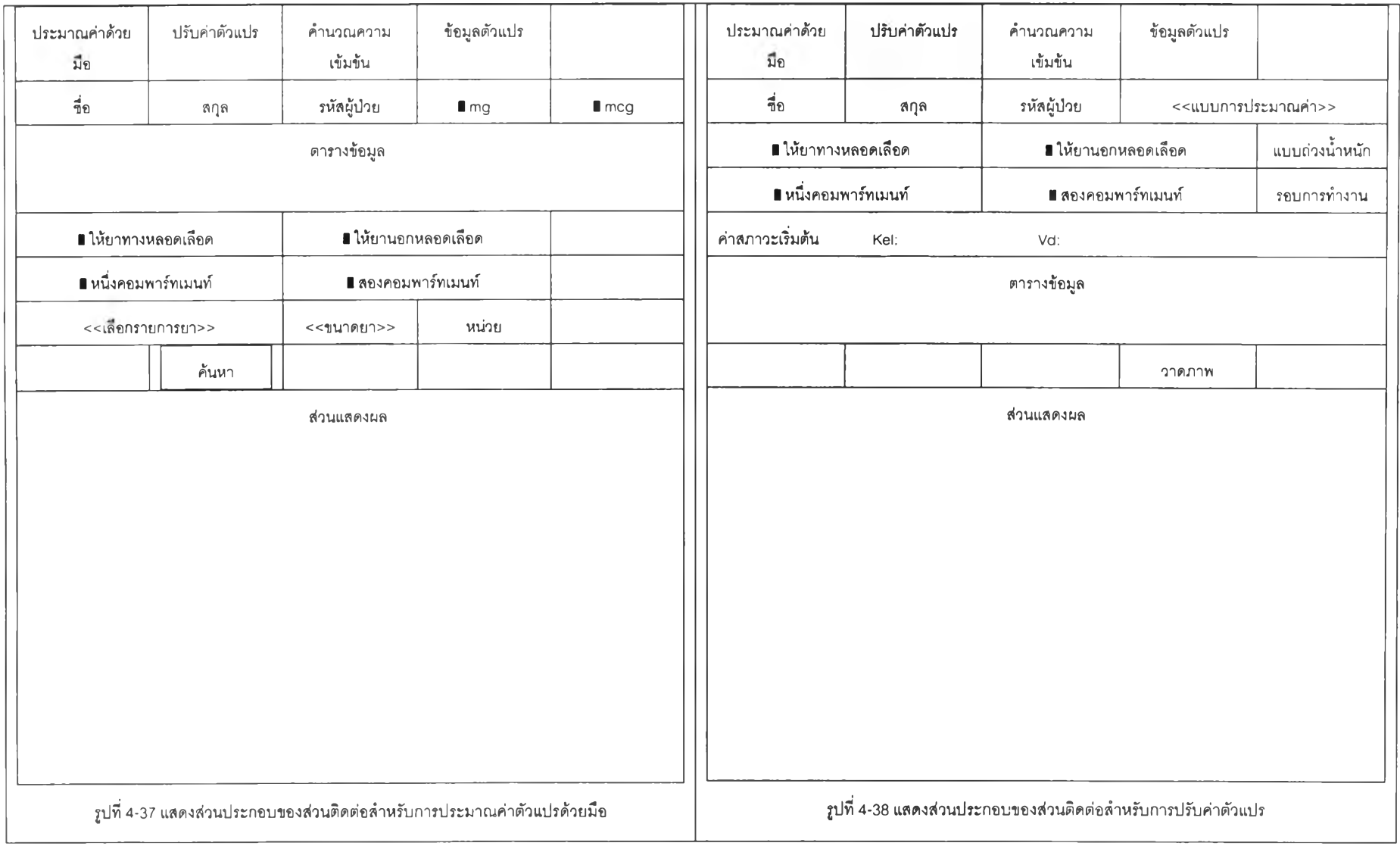

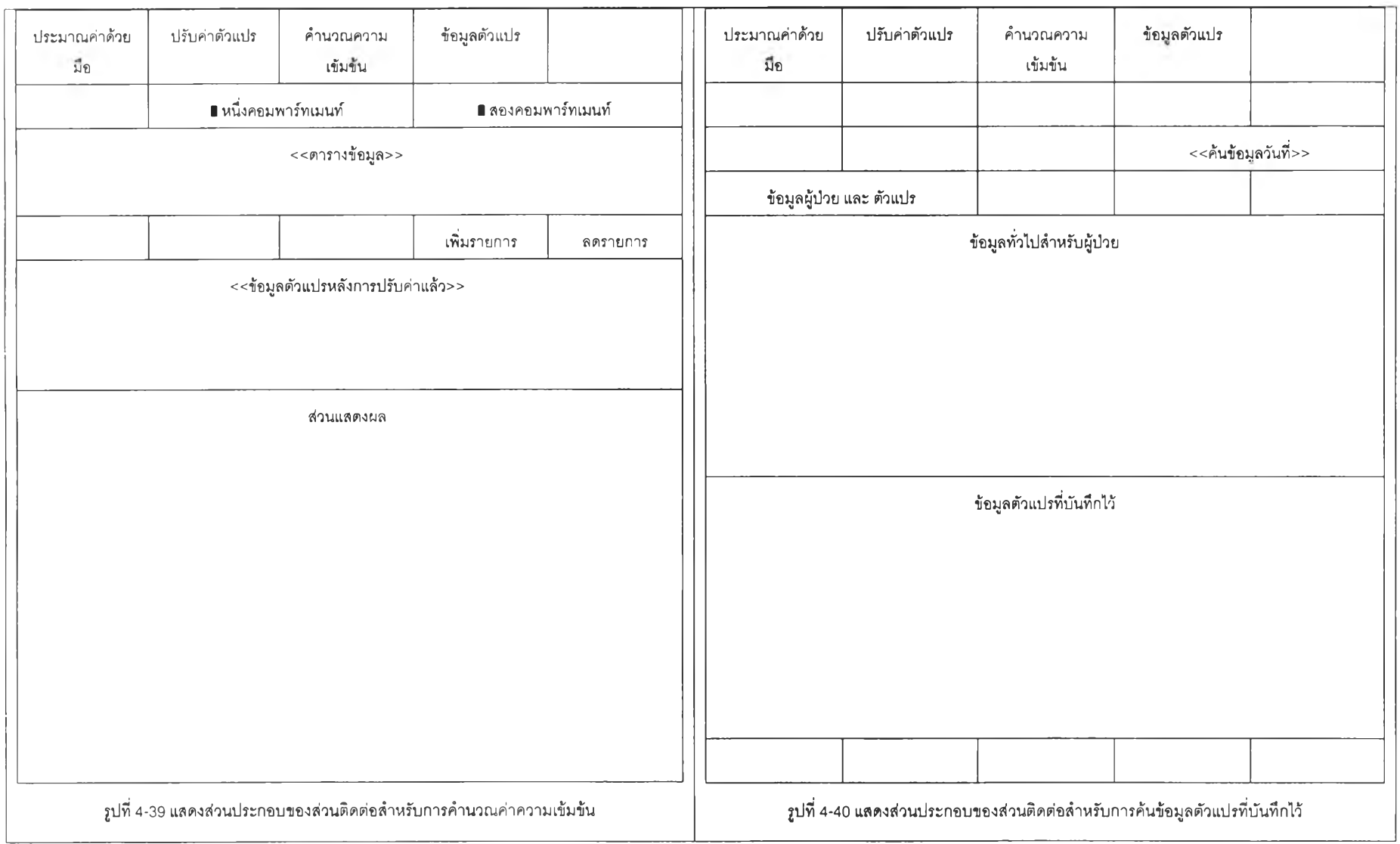

#### 4.5 การออกแบบระบบฐานข้อมูล

ระบบฐานข้อมูลประกอบด้วยตารางสำหรับบันทึกข้อมูลโดยแบ่งออกเป็น

1) ตารางสำหรับเก็บข้อมูลชื่อของหน่วยงาน (location\_file) เป็นตารางสำหรับเก็บข้อมูล ซื่อของหน่วยงาน โดยมีเขตข้อมูล (field) เพียงเขตข้อมูลเดียว และข้อมูลต้องไม่มีการซํ้ากัน จึง กำหนดให้เป็นคีย์หลักดังแสดงในตารางที่ ค-า

2) ตารางข้อมูลรายการยา (med\_profile) เป็นตารางสำหรับเก็บซื่อยา และข้อมูลของยา โดยมีข้อกำหนดว่าข้อมูลรายการยาต้องไม่ซํ้ากันเลย โดยตรวจสอบผ่านรหัสยา ซึ่งกำหนดให้เป็น คีย์หลัก (primary key) ดังแสดงในตารางที่ ค-2

3) ตารางเก็บค่าตัวแปร (onward\_patient\_profile) เมื่อผู้ปวยอยู่ในหอผู้ป่วยแล้ว และได้ เริ่มทำการเจาะเลือดและหาค่าตัวแปรแล้ว เป็นตารางสำหรับเก็บข้อมูลตัวแปรต่างๆ รวมไปถึงตัว แปรสำหรับผู้ป่วยซึ่งรายละเอียดนั้นแสดงตังแสดงในตารางที่ ค-ร

4) ตารางข้อมูลทั่วไปของผู้ปวย (patienLprofile) ใช้สำหรับเก็บข้อมูลทั่วไปของผู้ป่วย กำหนดว่าข้อมูลจะต้องไม่มีรายการซํ้ากัน โดยมีรหัสผู้ปวยเป็นคีย์หลักดังแสดงในตารางที่ ค-4

5) ตารางข้อมูลจำเพาะสำหรับผู้ปวย (patient\_profile\_specific) ใช้สำหรับเก็บข้อมูล จำเพาะสำหรับผู้ปวยโดยข้อมูลจะถูกบันทึกเป็นรายวัน และข้อมูลจะบันทึกได้รายการเดียวในหนึ่ง วันตรวจสอบได้โดยรหัสผู้ป่วย และวันที่บันทึกต้องไม่ซํ้ากัน โดยกำหนดให้ทั้งสอง เขตข้อมูล เป็น คีย์หลัก ดังแสดงในตารางที่ ค-ร

6) ตารางรายละเอียดผู้ใช้ (userprofile) เป็นตารางสำหรับเก็บข้อมูลรายละเอียด ผู้ใช้งานระบบ โดยรายการผู้ใช้จะต้องไม่ซํ้ากันเลย กำหนดให้เขตข้อมูลรหัสผู้ใช้เป็น คีย์หลัก ดัง แสดงในตารางที่ ค-6

7) ตารางรายการแพ้ยาสำหรับผู้ปวย ลักษณะของโครงสร้างตารางประกอบด้วยเขต ข้อมูลเพียงสองเขตข้อมูลคือหมายเลขทั่วไปของผู้ปวยและเขตข้อมูลรหัสยาซึ่งข้อมูลเลขที่ทั่วไป ของและรหัสยาทั้งคู่จะไม่มีการซํ้ากันเลยจึงกำหนดให้ทังสองเขตข้อมูลเป็นคีย์หลัก โครงสร้างของ ตารางแสดงได้ดังตารางที่ ตารางที่ ค-/

8) ตารางข้อมูลตัวเลือกเชื้อชาติ และ ลัญชาติ โครงสร้างข้อมูลของตารางจะประกอบไป ด้วยพีลด์ เพียงเขตข้อมูลเดียวและเป็นคีย์หลัก แสดงไว้ในตารางที่ ตารางที่ ค-ธ

9) ตารางข้อมูลตัวเลือกศาสนา โครงสร้างของตารางจะประกอบไปด้วยฟิลด์เพียงฟิลด์ เดียวและเป็นคีย์หลักเนื่องจากข้อมูลต้องไม่มีการชำกัน รายละเอียดแสดงไว้ในตารางที่ ค-9 และจากตารางต่างๆที่ได้กล่าวไปแล้วนั้น ความสัมพันธ์ที่เกิดขึ้นระหว่างตาราง แสดงความสัมพันธ์ ได้ดังรูปที่ 4-41

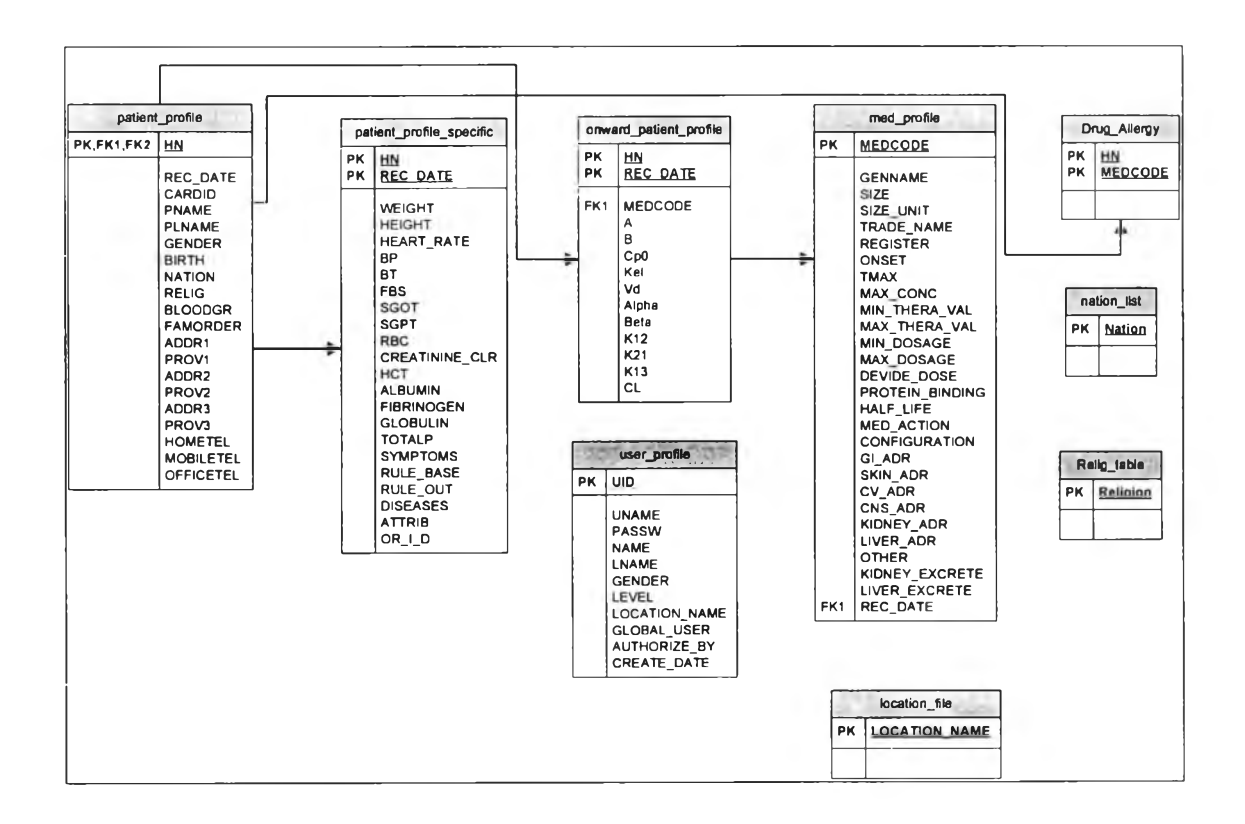

รูปที่ 4-41 แสดงความสัมพันธ์ของตารางต่างๆ